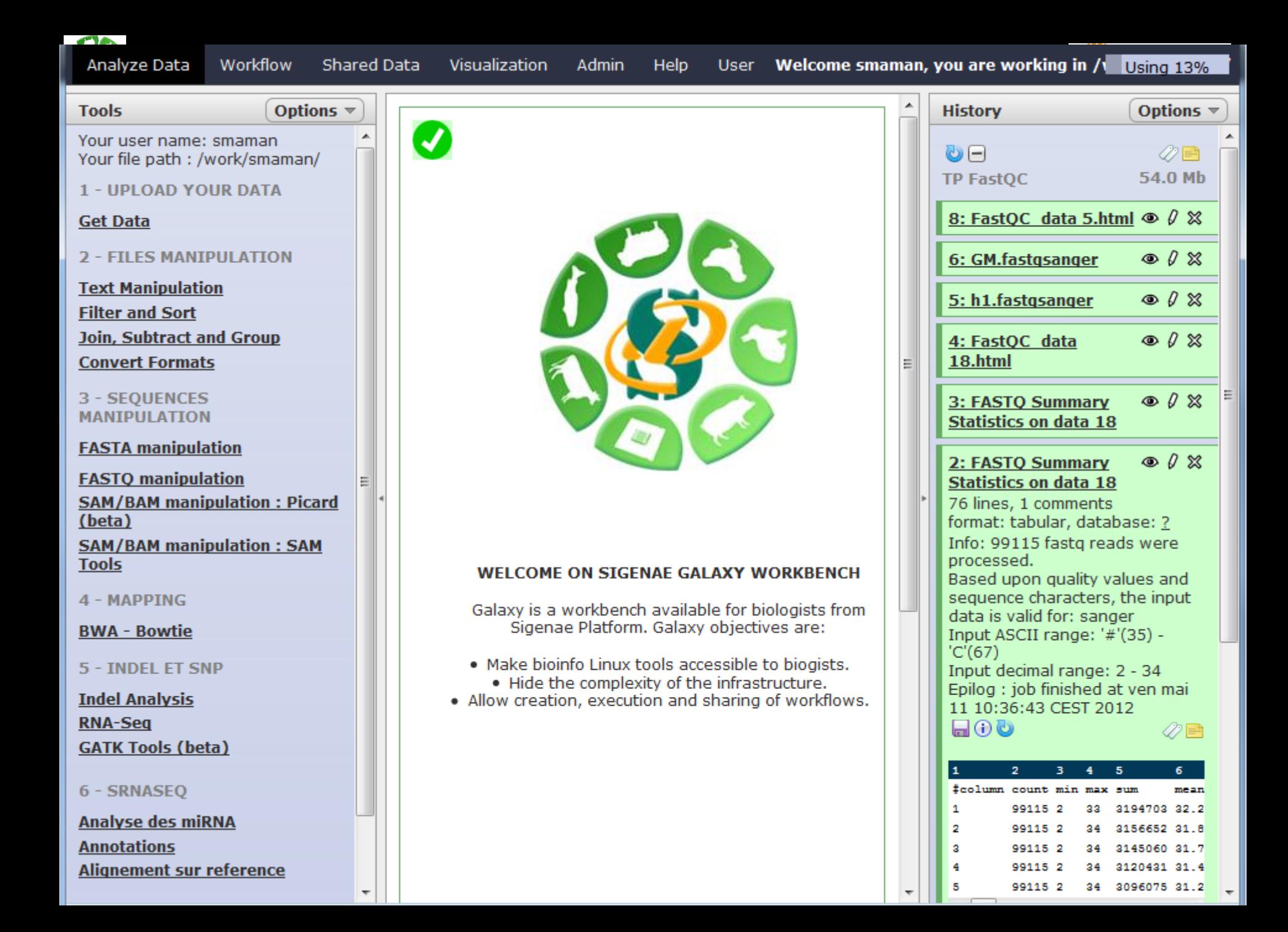

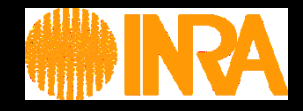

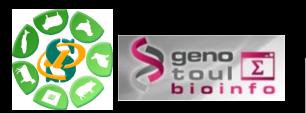

# Vos traitements bioinformatiques avec GALAXY

Maria Bernard – Laurent Cauquil - Sarah Maman – Ibouniyamine Nabihoudine 5 Février 2014

**http://galaxy-workbench.toulouse.inra.fr**

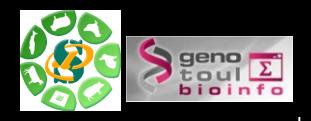

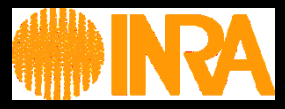

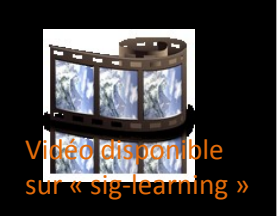

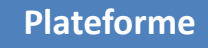

Vos données

**Historique** 

**Workflow** 

Bioinfo

Vous

**Présentation de la plateforme BioInfo Genotoul Présentation de la plateforme Galaxy. Comment récupérer vos données ? Notions d'outils, d'historique et de workflow. Lancement de traitements bioinformatiques. Guide pour les utilisateurs Galaxy.**

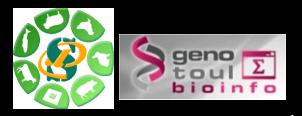

Vos données

**Historique** 

**Workflow** 

Bioinfo

**Vous** 

#### **Galaxy pour vos traitements (bio)informatiques**

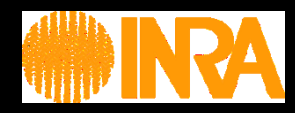

-- 4 --

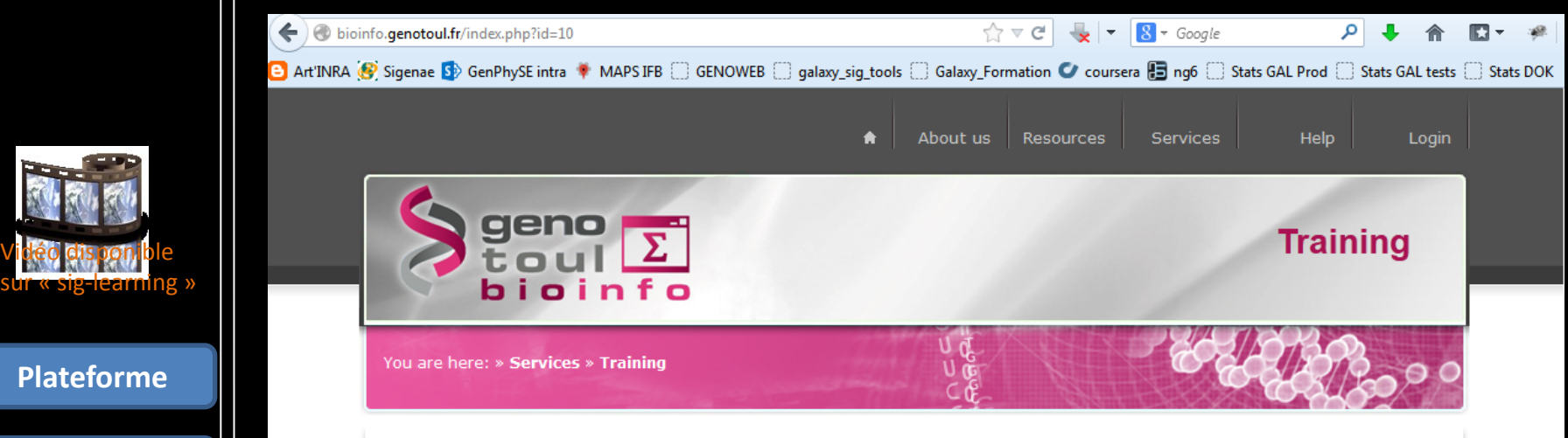

The GenoToul bioinformatics platform offers a catalog of training sessions. If you need bio-informatic training on tools which are not covered in the existing catalog please feel free to contact us (please add "Request for training" in the subject of your demand). To get all administrative information have a look at the prices page.

Please note that although the training material are in English, the training will be delivered in French.

For information, several courses are available on e-learning from Sigenae Plateform : http://sig-learning.toulouse.inra.fr/ (please connect with your LDAP login/password. If necessary, ask for a LDAP account here).

#### Available training sessions and details :

Command line training:

- *D* Unix
- **D** Cluster
- ® Reads alignment and SNP calling
- ® RNAseq alignment and transcripts assemblies
- **E** sRNAsea
- ® RNAseq de novo assembly

#### Galaxy training:

- **D** Galaxy: First step
- **E Galaxy: Reads alignment and SNP calling**
- ⊙ Galaxy: RNAseq alignment and transcripts assemblies
- ⊕ Galaxy : sRNAseq
- ⊙ Galaxy : metagenomic : sequence analysis of 16S DNA reads

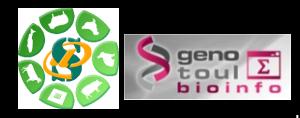

#### **Galaxy Project**

Galaxy: a comprehensive approach for supporting accessible, reproducible, and transparent computational research in the life sciences Jeremy Goecks<sup>1</sup>, Anton Nekrutenko<sup>2</sup><sup>2</sup>, James Taylor<sup>1</sup><sup>2</sup> and The Galaxy Team

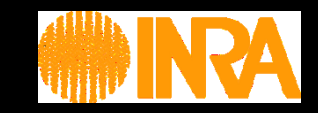

Equipe "Galaxy project" :

•Le Center for Comparative Genomics and Bioinformatics - Penn State, •Des départements "Biology" et "Mathematics and Computer Science" de l'Université d'Emory.

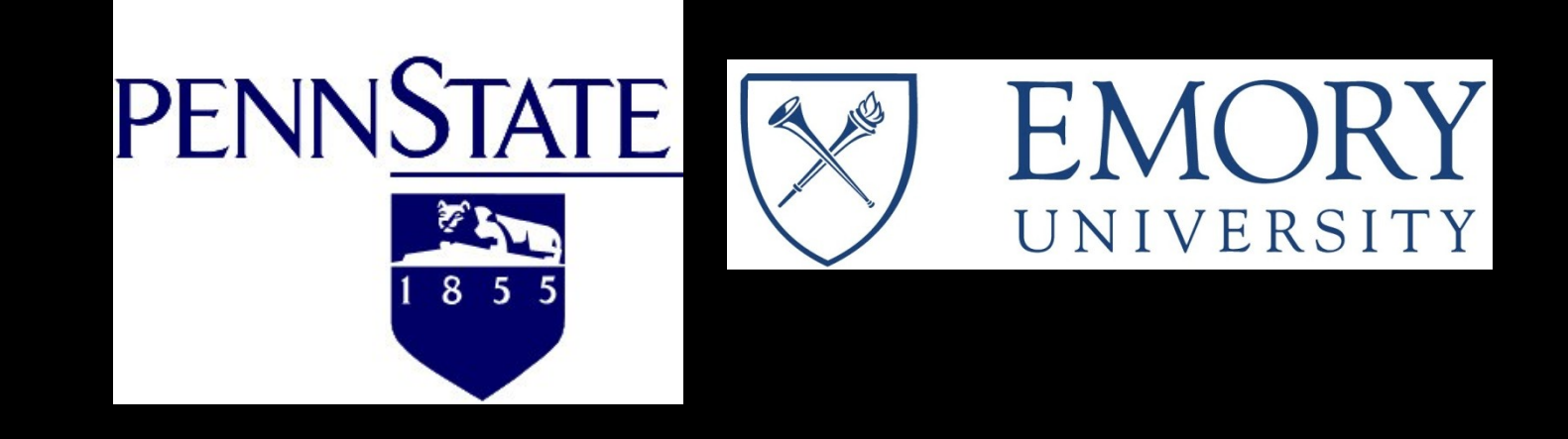

**Workflow** 

**Plateforme**

Vos données

**Historique** 

Bioinfo

Vous

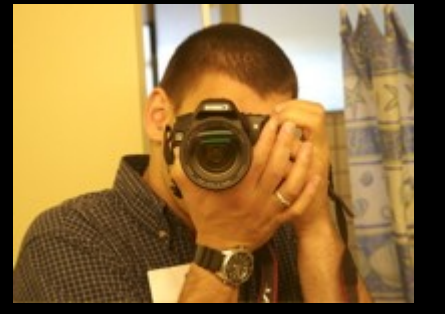

Anton Nekrutenko Penn State

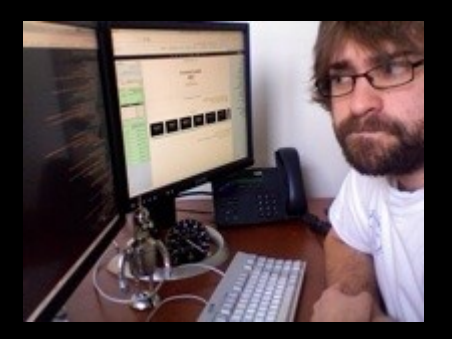

Nate Coraor Penn State

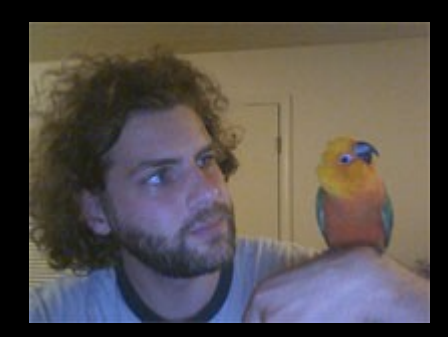

James Taylor Emory

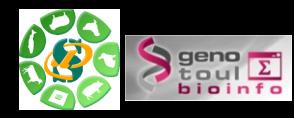

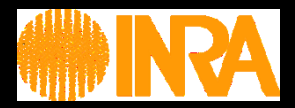

- Documentation collaborative (wiki)
- Formations (mise en commun agenda PF)
- Architecture

**Sigenae** 

Intégration d'outils (Tool Shed)

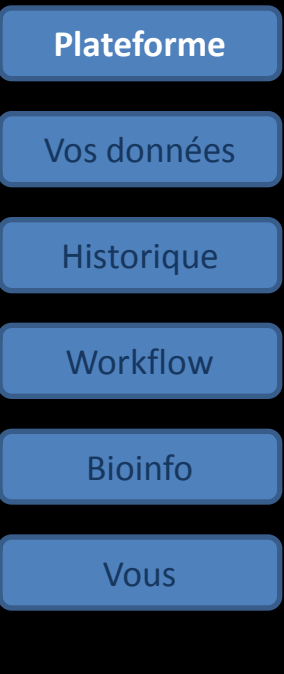

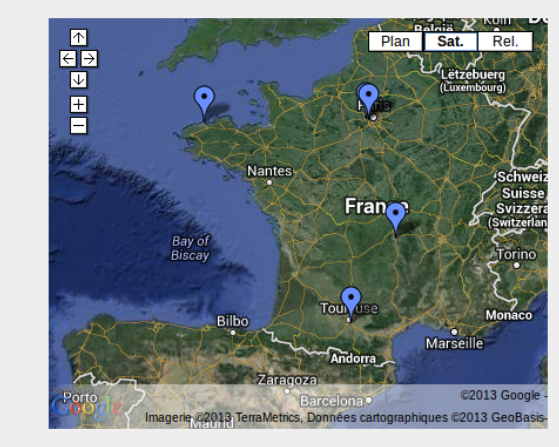

Afficher Galaxy IFB France sur une carte plus grande **Liste des instances** Initiation, NGS Cleaning, RNASeq Differential **ABIMS Roscoff** Expression **Institut Curie ChIP-Seq Analysis Genotoul** / Initiation to Galaxy, SNP calling, RNASeq, sRNASeq Differential expression analysis, Variant detection **INRA URGI INRA MIGALE** Initiation to Galaxy, NGS Galaxy **Southgreen** Generalist platform, and crop breeding **INRA PFEM/** Metabolomics data analysis **MetaboHUB** 

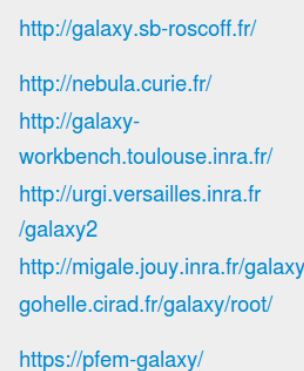

Christophe Caron - Alexandre Cormier -Gildas Lecorguille - Pierre Pericard **Alban Lermine** 

**Sarah Maman** 

Olivier Inizan

Sandra Derozier - Franck Samson Jean-Francois Dufayard

 $-$  6  $-$ 

**Franck Giacomoni** 

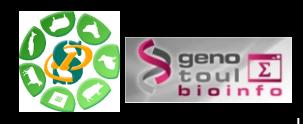

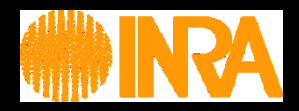

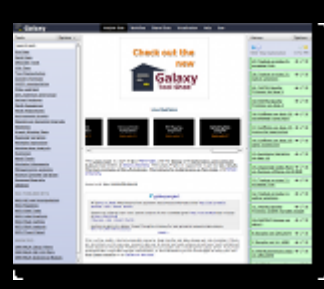

•Gratuit et "open source". •Quota limité : pour se familier à l'outil sur des petits jeux de donneés.

**Serveur public (**https://main.g2.bx.psu.edu/ )**:**

•Données non protégées

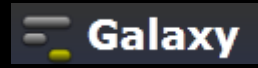

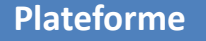

Vos données

**Historique** 

**Workflow** 

Bioinfo

Vous

#### **Une communauté nationnale et internationnale très active :**

- •Listes de diffusion (US, FR)
- •Wiki
- •Twitter
- •"Galaxy tour de France"

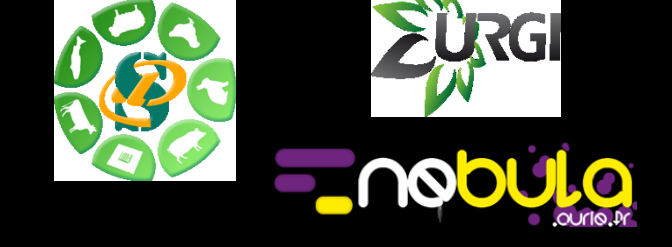

#### **L'instance locale Sigenae de Galaxy :**

- •Maintenue par Sigenae.
- •Intégration des outils et scripts "locaux".
- → **Présentation des particuliarités de l'instance Sigenae**.

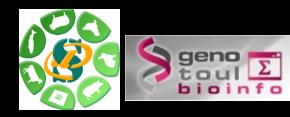

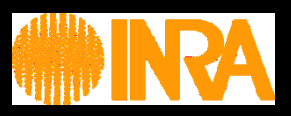

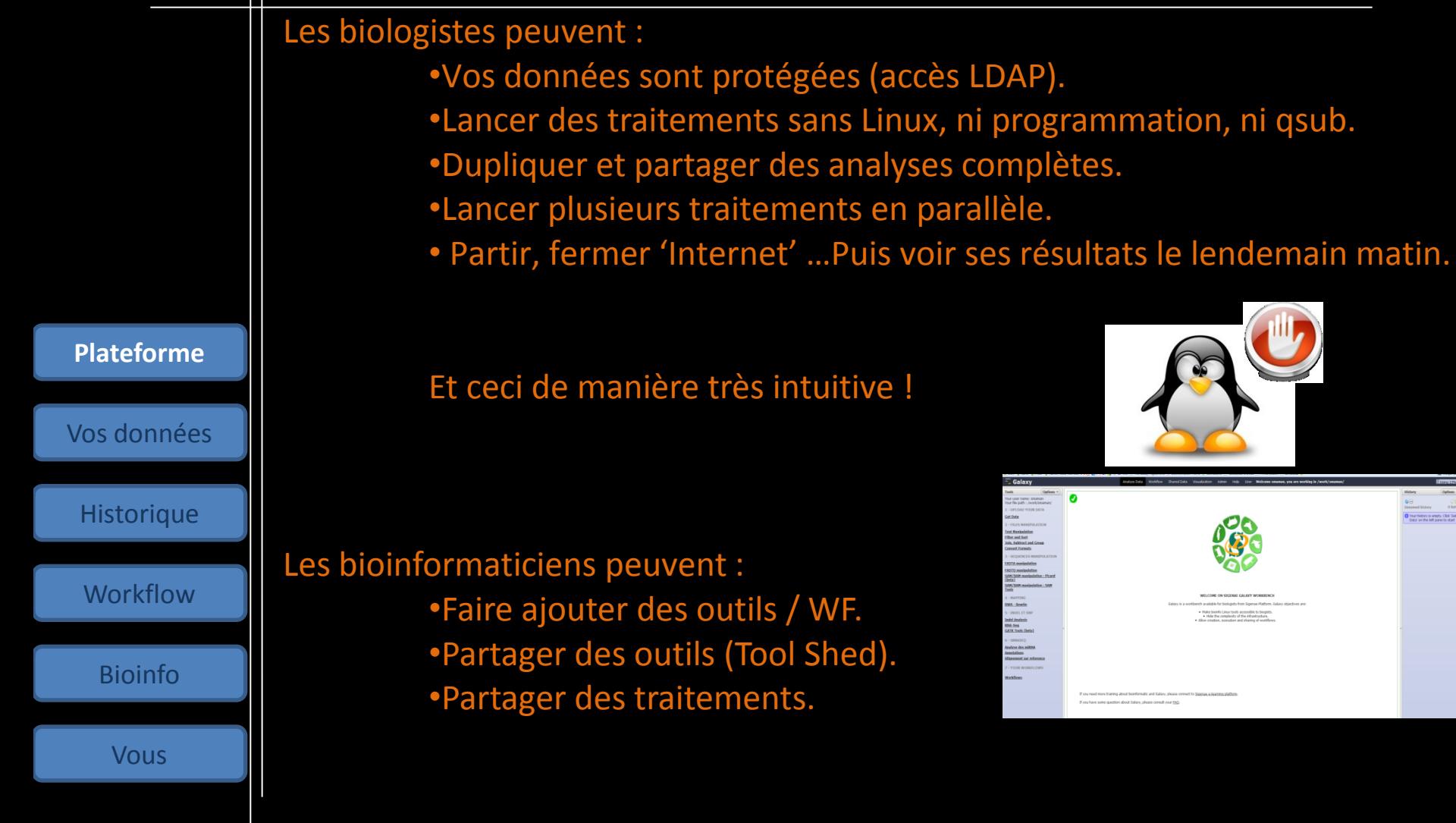

→ Galaxy devient **VOTRE BOITE A OUTILS**.

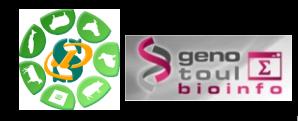

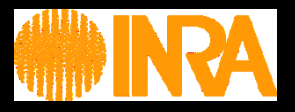

Galaxy est installée sur une machine virtuelle qui envoie les calculs à un cluster.

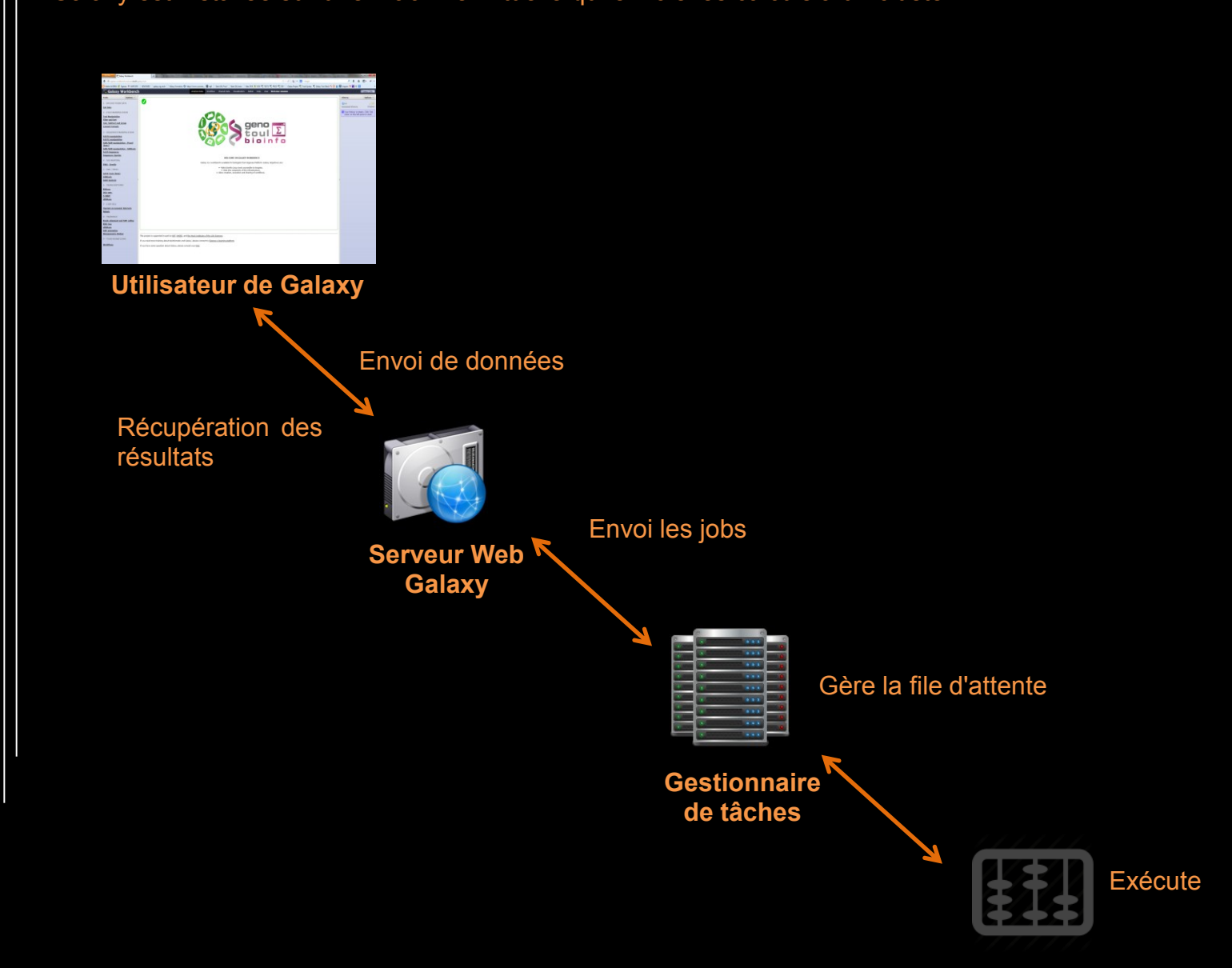

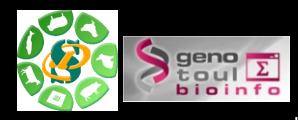

### **Comment ouvrir un compte sur Genotoul ?**

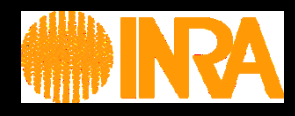

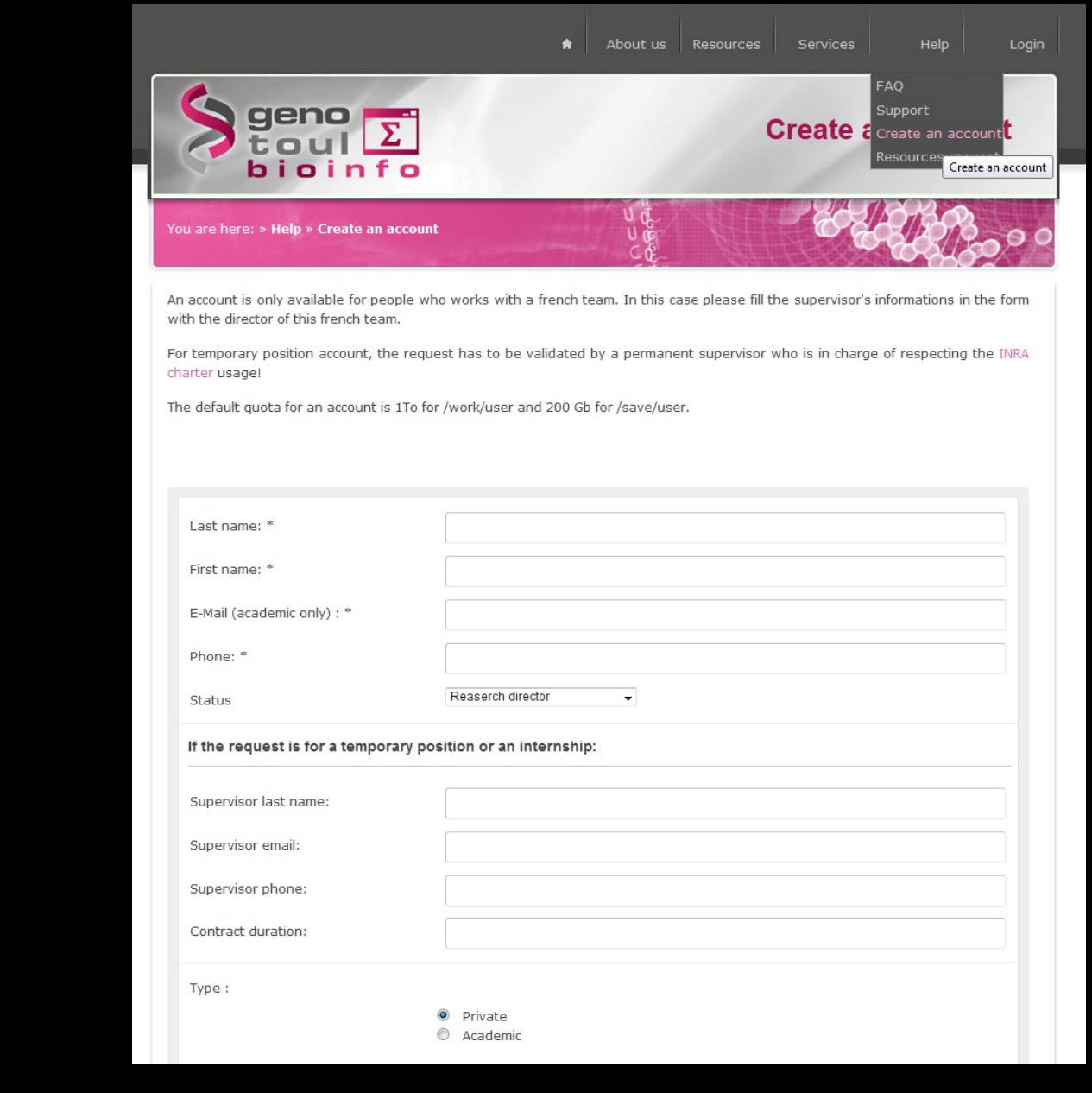

**Formulaire de demande de compte**: http://bioinfo.genotoul.fr

! Utiliser un mail académique

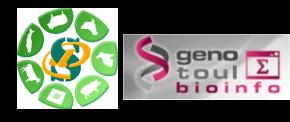

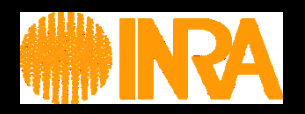

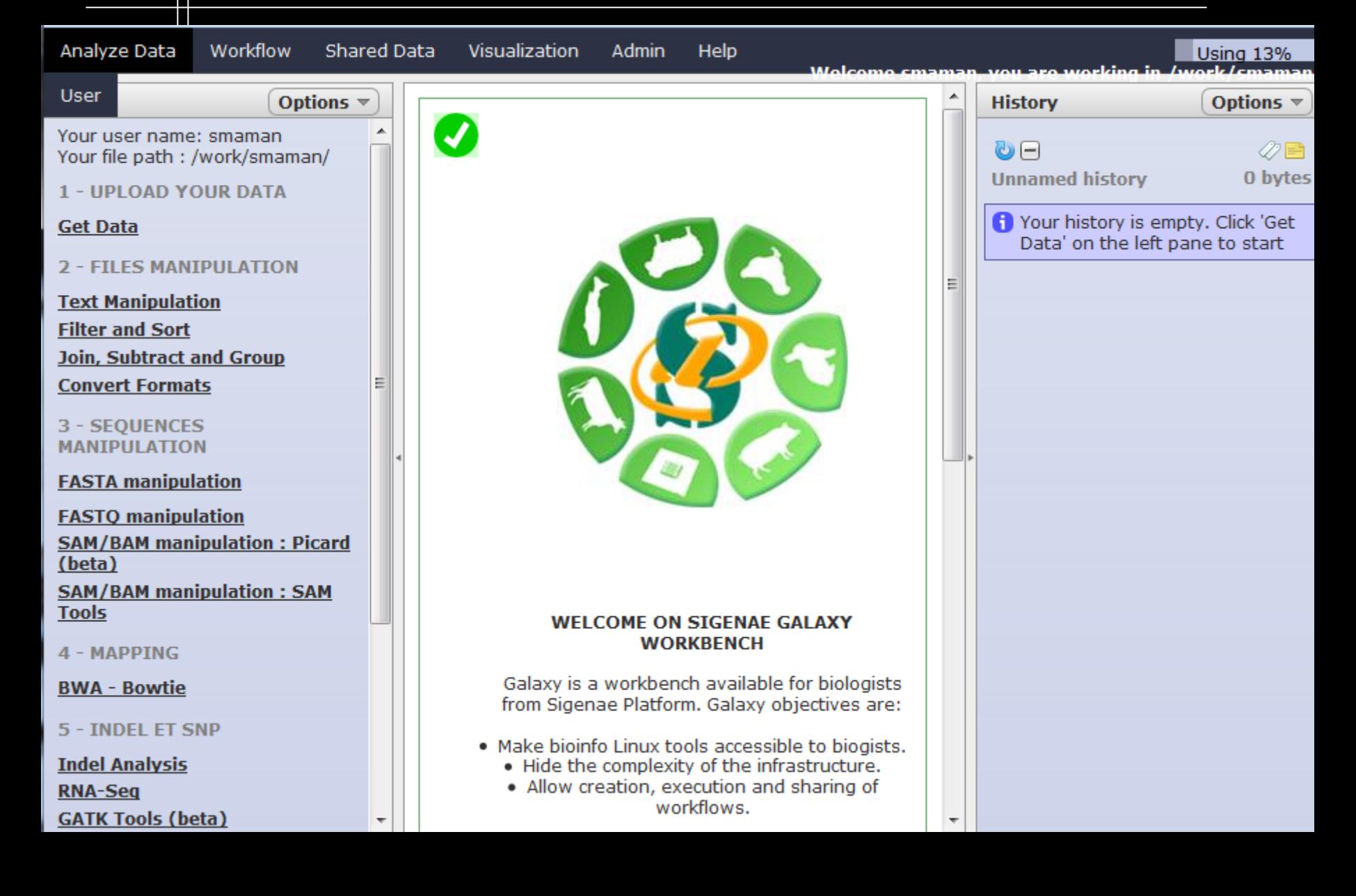

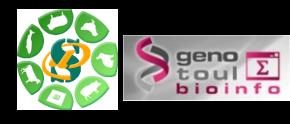

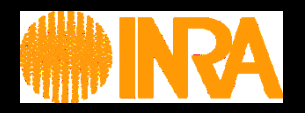

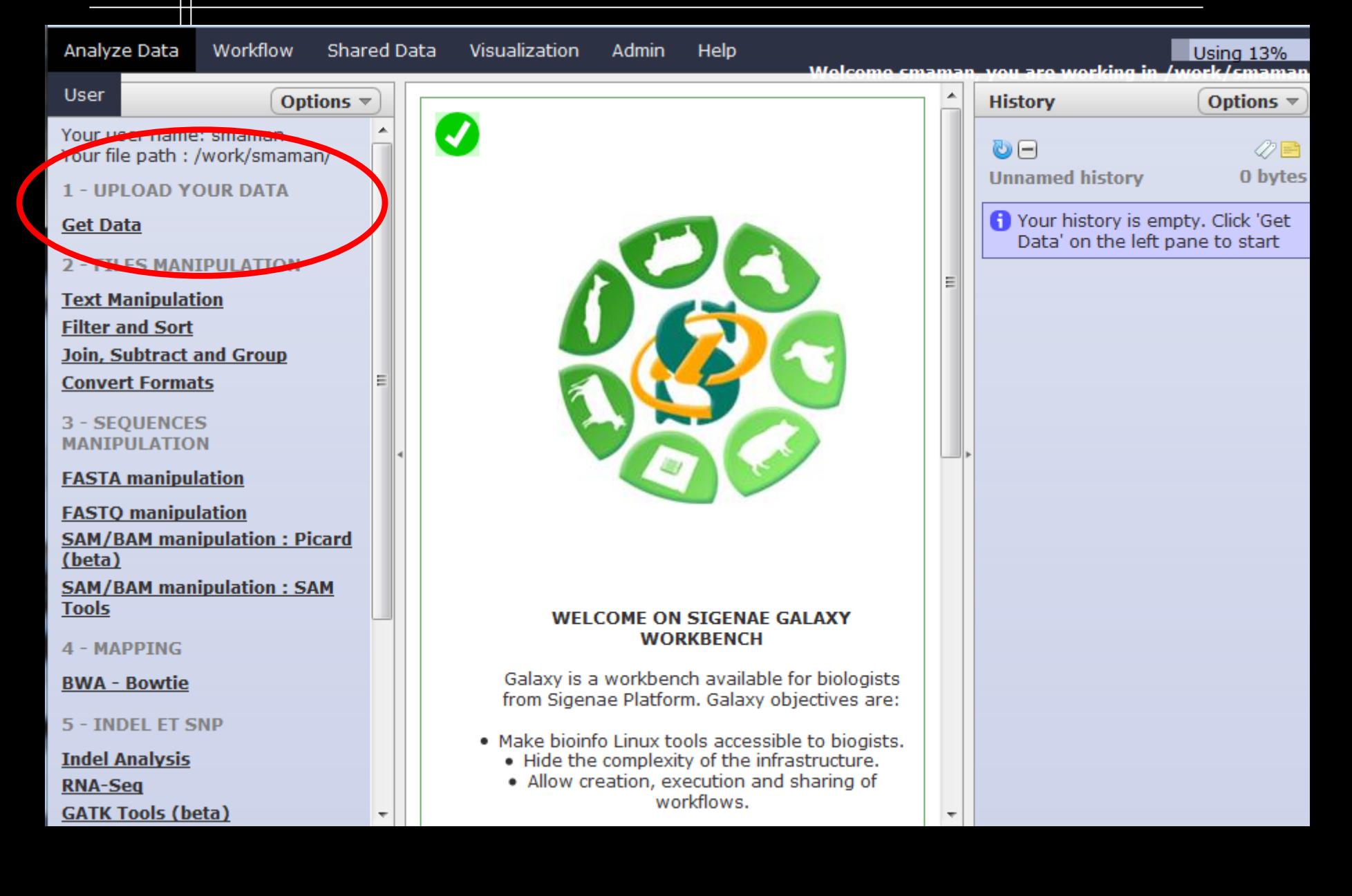

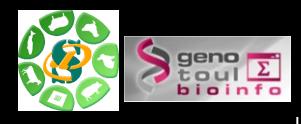

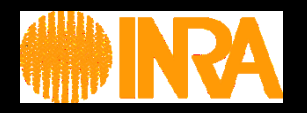

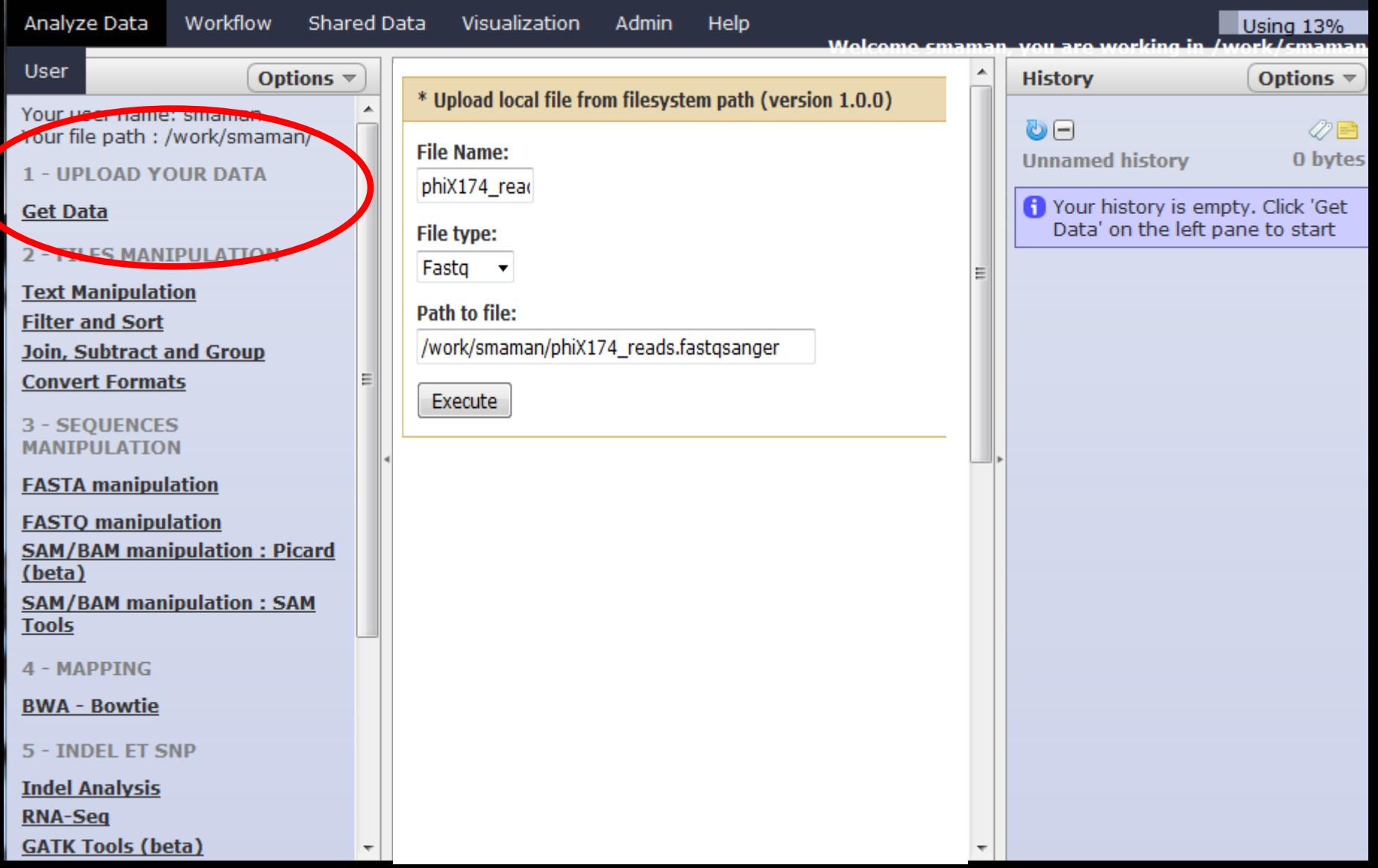

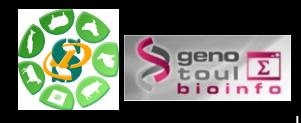

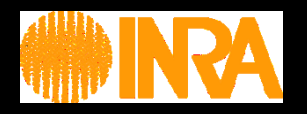

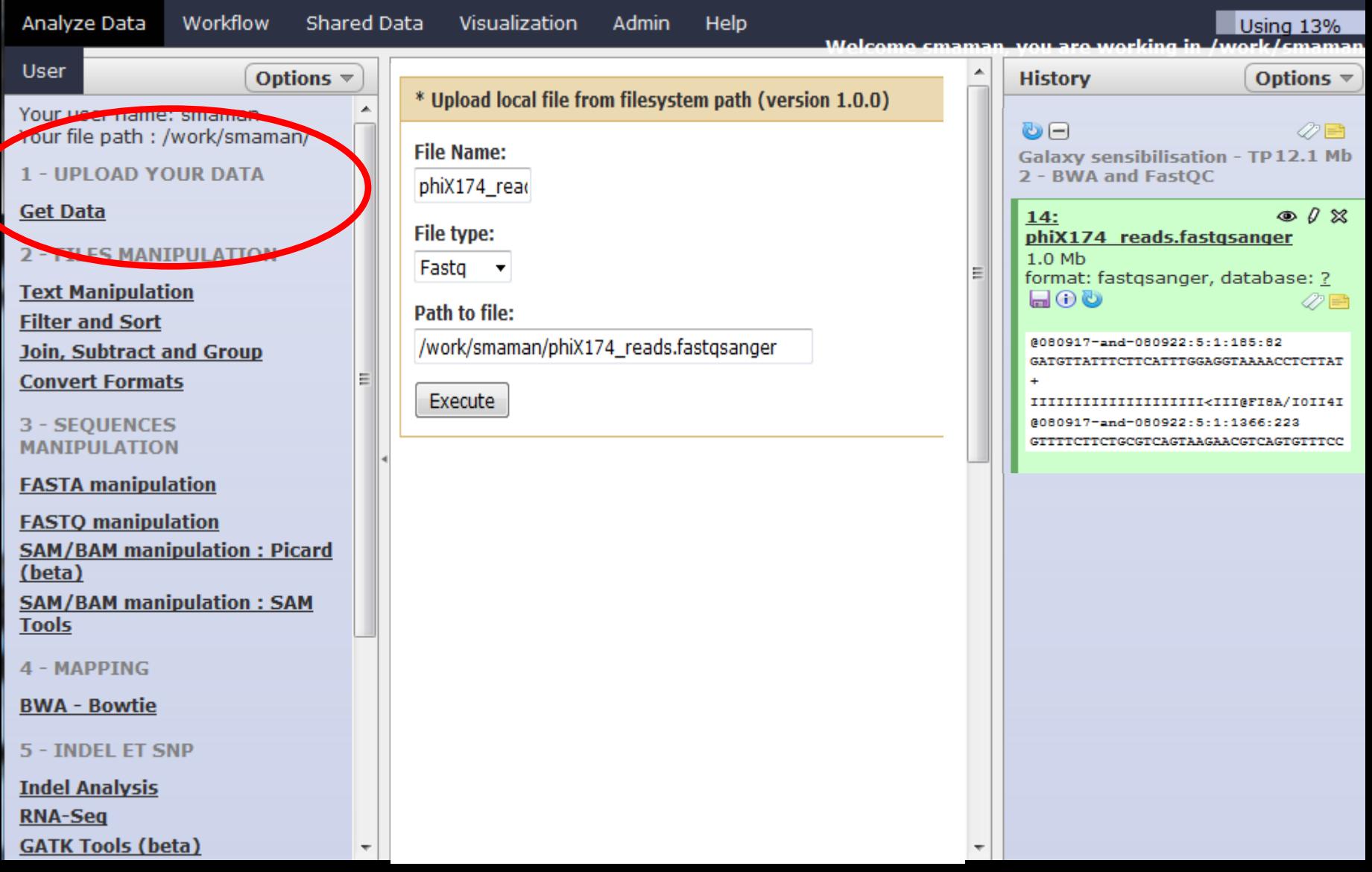

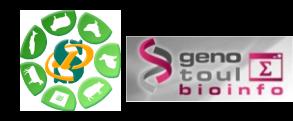

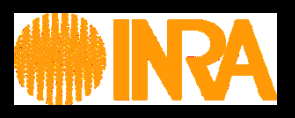

#### Interface divisée en 4 parties :

- 1 Liste des outils disponibles.
- 2 Visualisation de l'outil utilisé, historique, dataset ou workflow.
- 3 Historique ou workflow détaillé.
- 4 Menu .

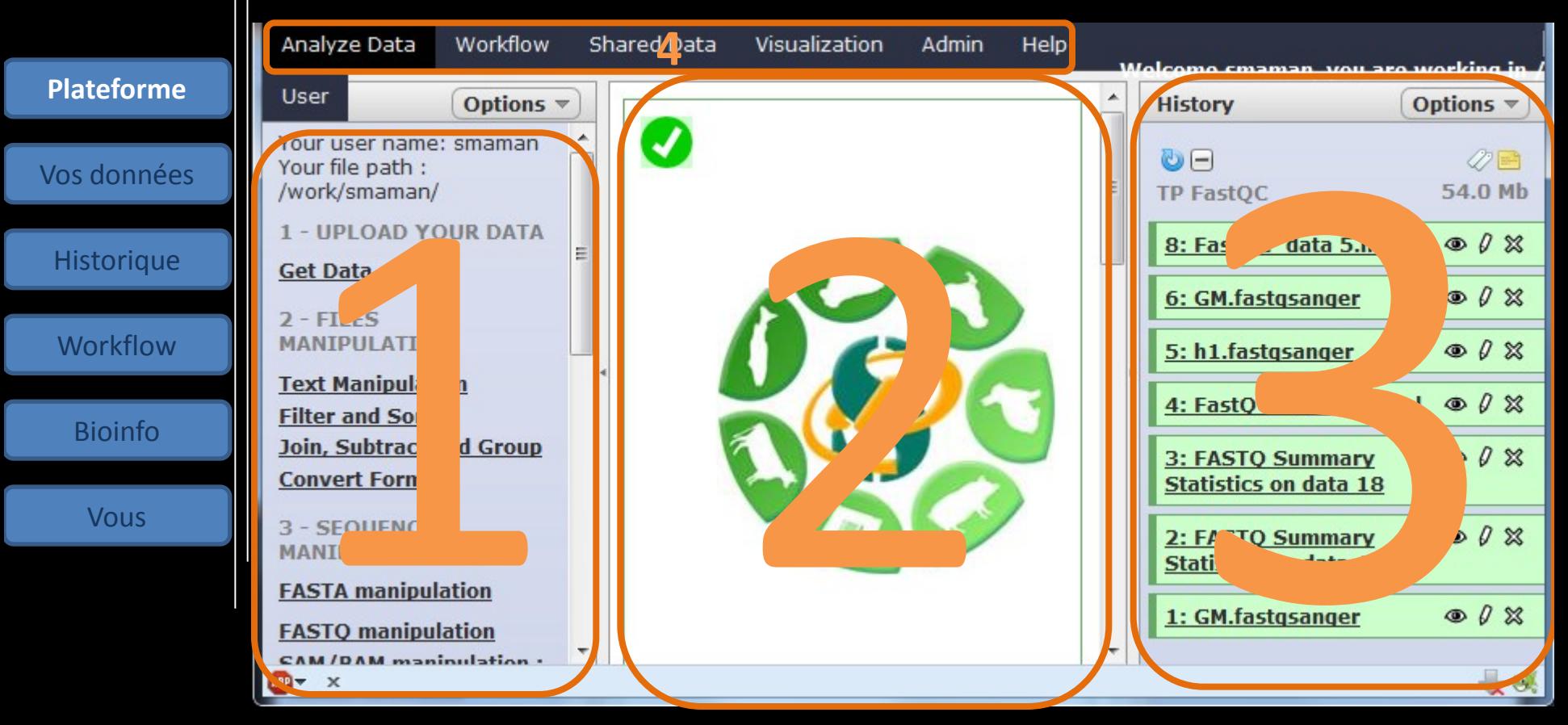

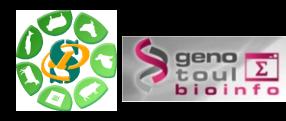

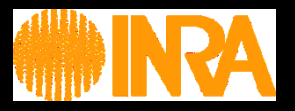

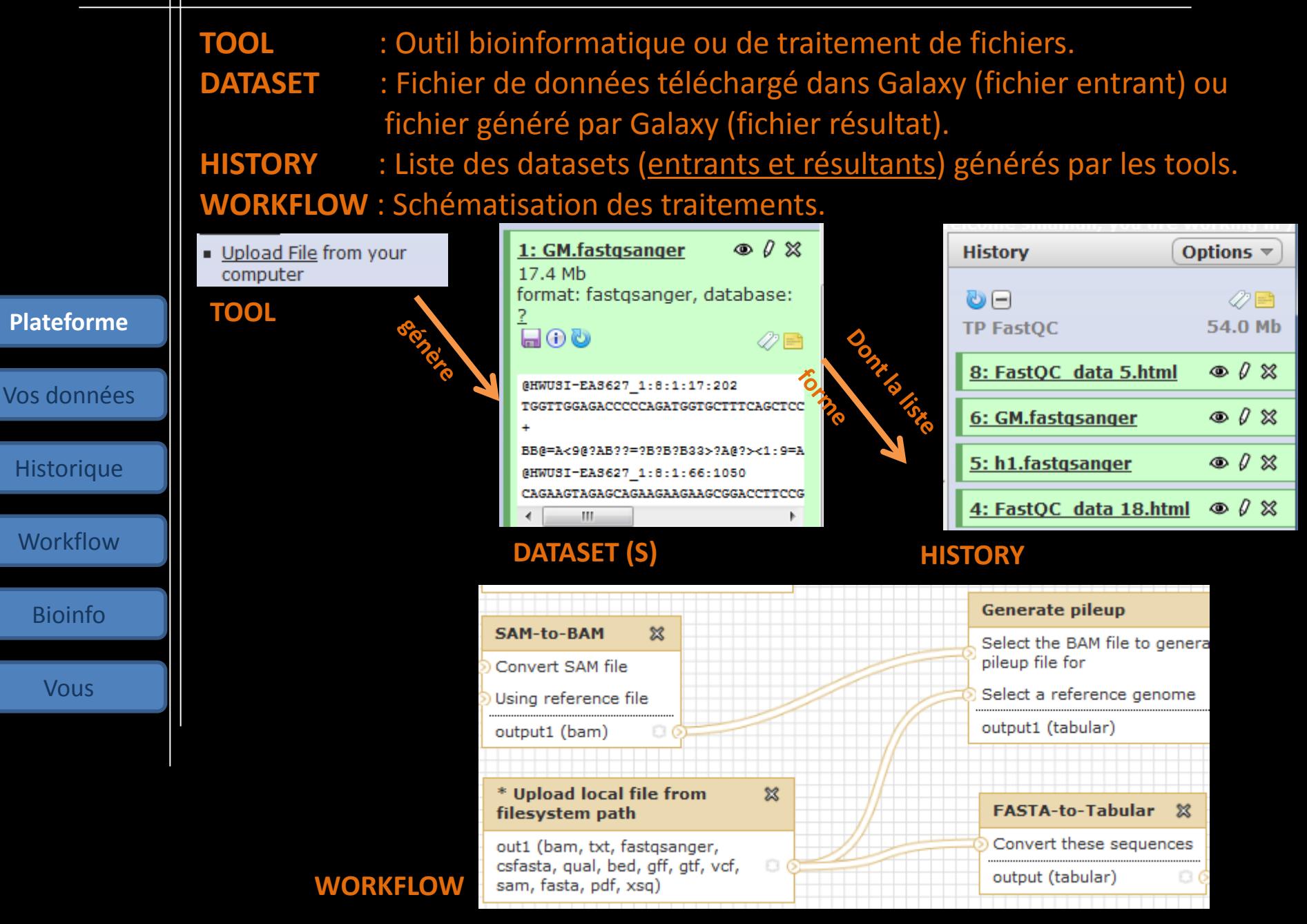

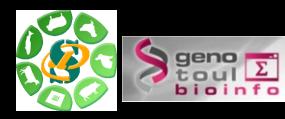

#### **Principaux onglets**

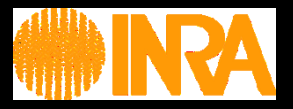

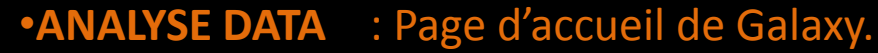

- •**WORFLOW** : Liste des workflows .
- •**SHARED DATA** : Liste des datasets, historiques et workflows partagés.
- •**VISUALIZATION** : Outil de visualisation de vos fichiers résultats.
- •**USER** : Accès à vos historiques et datasets sauvegardés.

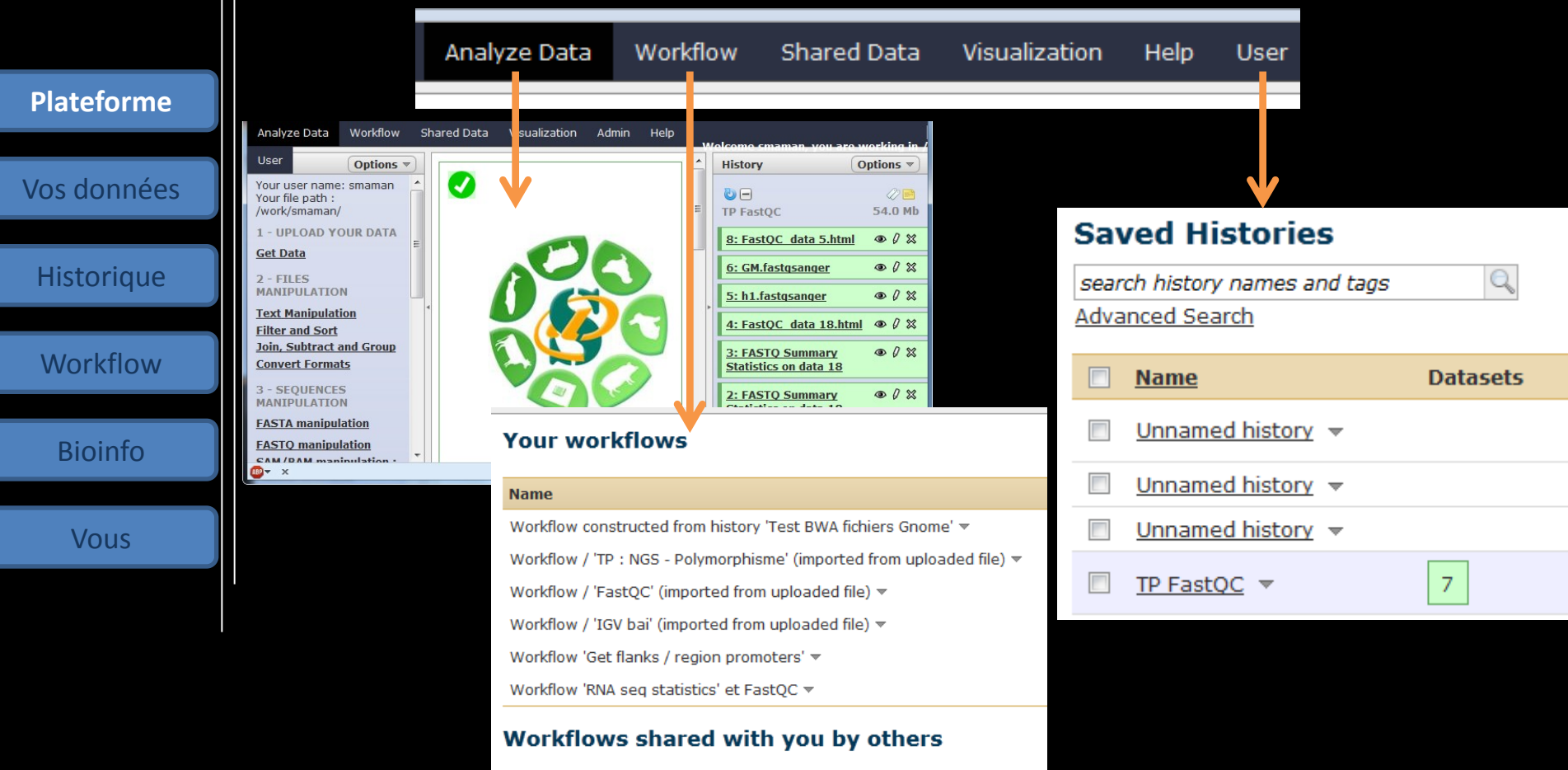

No workflows have been shared with you.

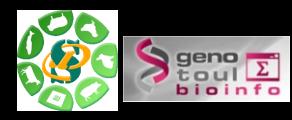

#### **2 méthodes de téléchargement de vos données privées**

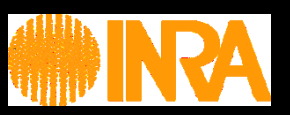

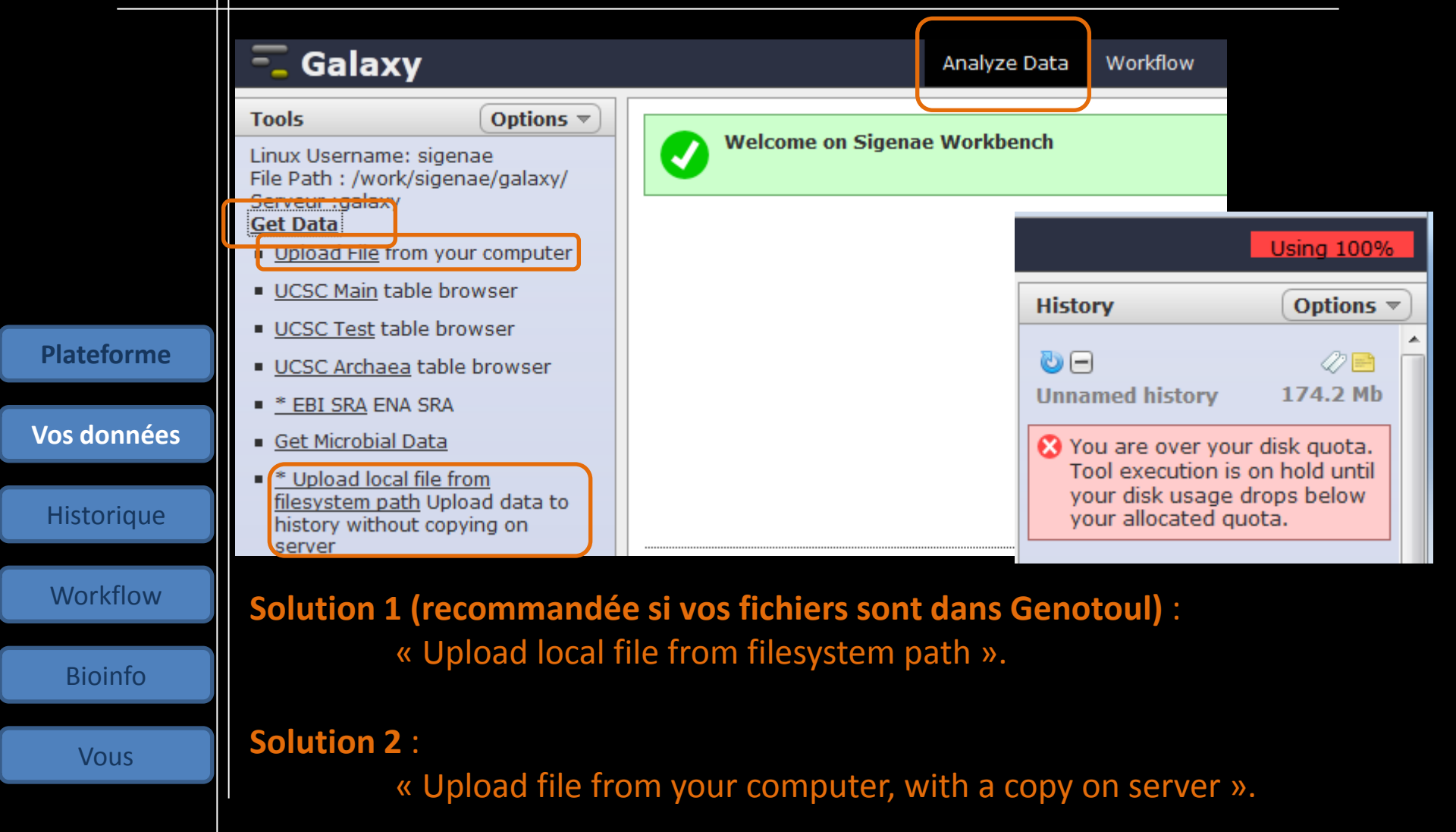

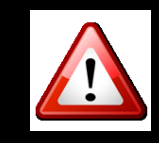

L'espace disque utilisé n'est pas celui de votre PC. Vos traitements ne sont pas limités par la capacité de votre PC.

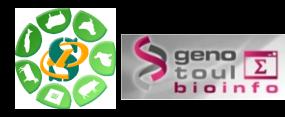

Bioinfo

Vous

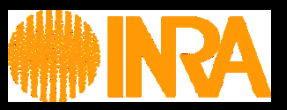

#### Données ENA,UCSC, Ensembl, NG6, BIOMART :

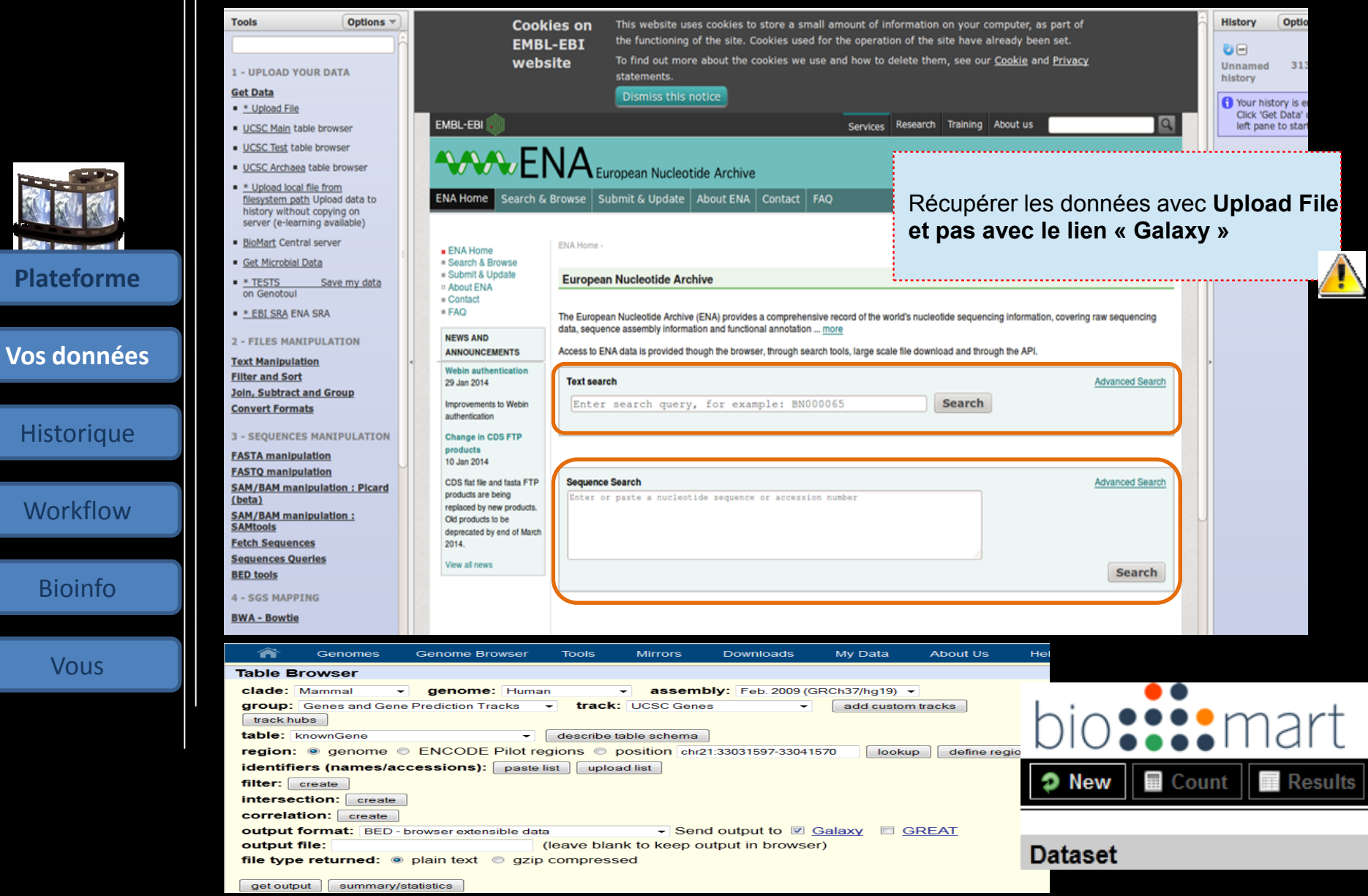

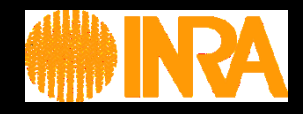

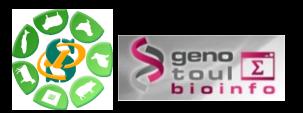

# Votre auto-formation continue en ligne avec « sig-learning »

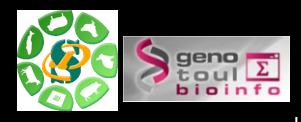

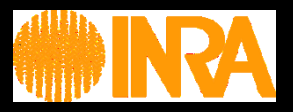

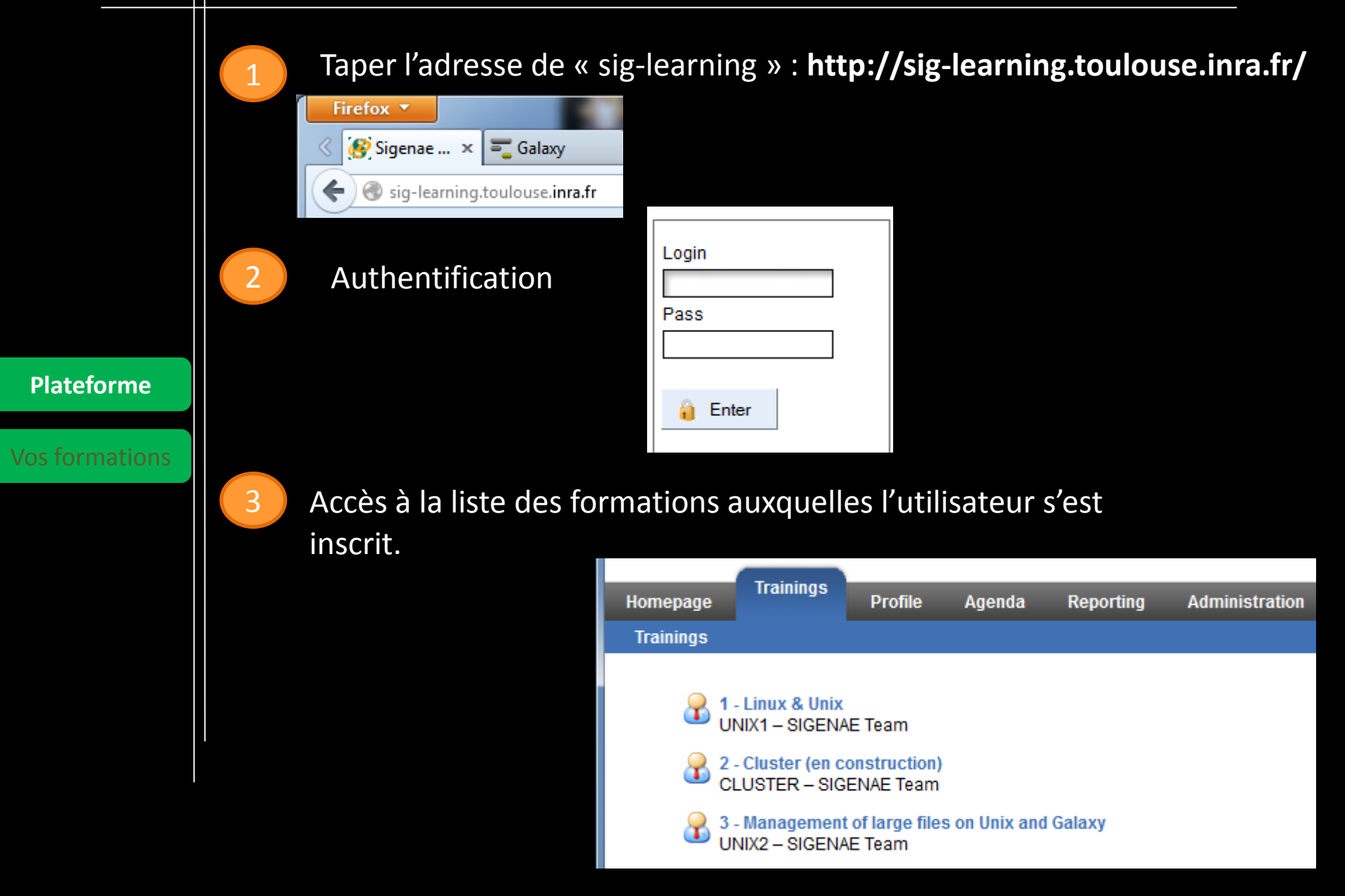

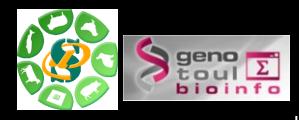

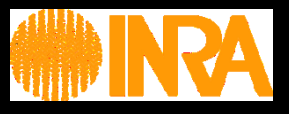

Il vous est possible de vous inscrire directement en ligne à une formation : « Trainings » « Trainings management » puis « Subscribe to training » :

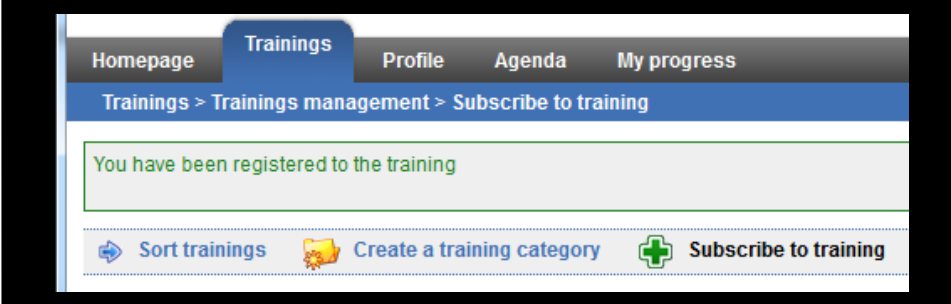

Plateforme

**Vos formations** L'inscription s'effectue via une recherche de la formation par mots clés.

Voici donc la liste des formations :

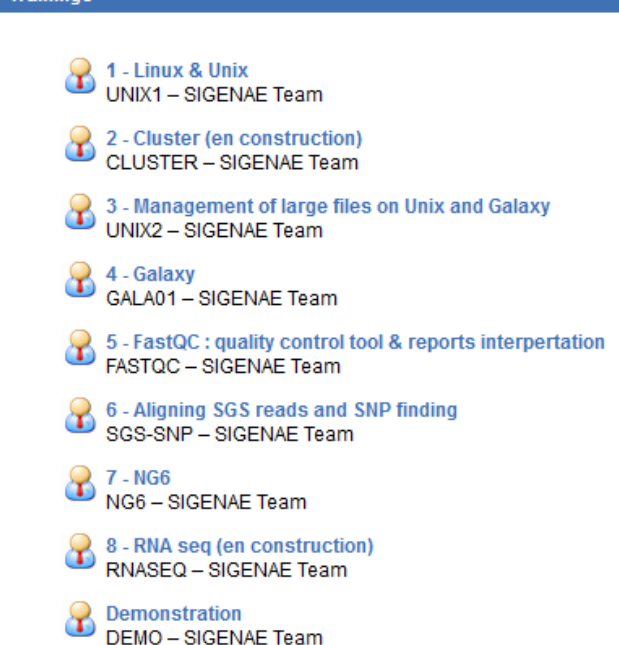

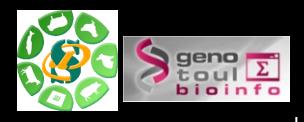

**Vos formations**

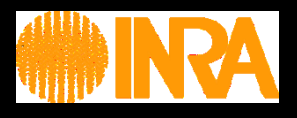

Outre une introduction et un carrousel permettant d'accéder aux principaux chapitres de la formation, la page d'accueil de la formation donne accès :

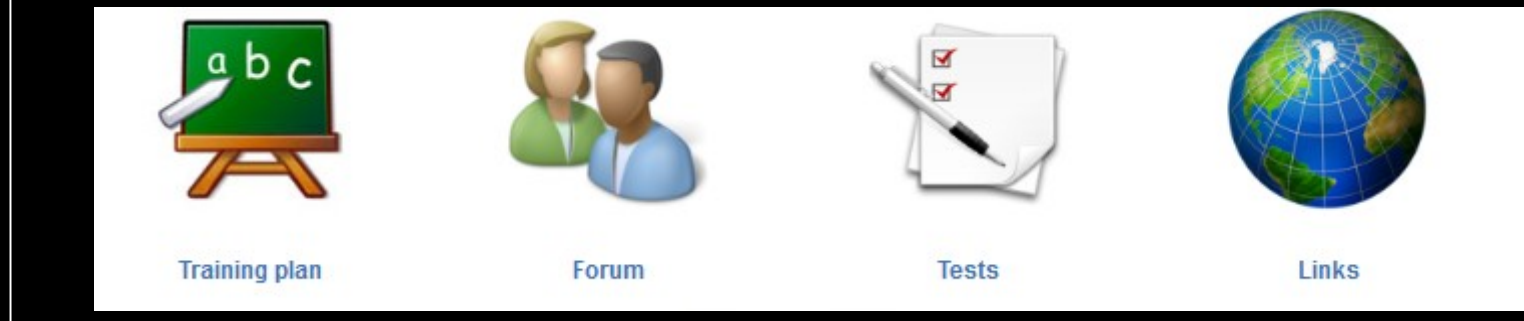

**TRAINING PLAN** : Parcours pédagogique avec les supports en ligne.

- **FORUM** : Support de communication entre stagiaires / formateurs.
- **TESTS** : Tests et exercices.
- **LINKS** : Liens utiles.

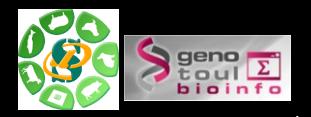

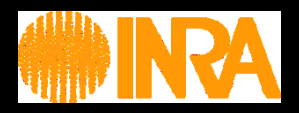

**Vos données**

Historique

**Workflow** 

Bioinfo

Vous

#### **Exercice 1 :**

Connexion à Galaxy, exploration de l'interface, téléchargement de datasets

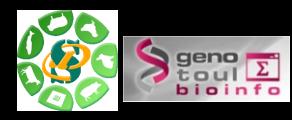

**Vos donné** 

**Historique**

**Workflov** 

Bioinfo

Vous

#### **Gestion de vos historiques**

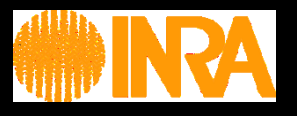

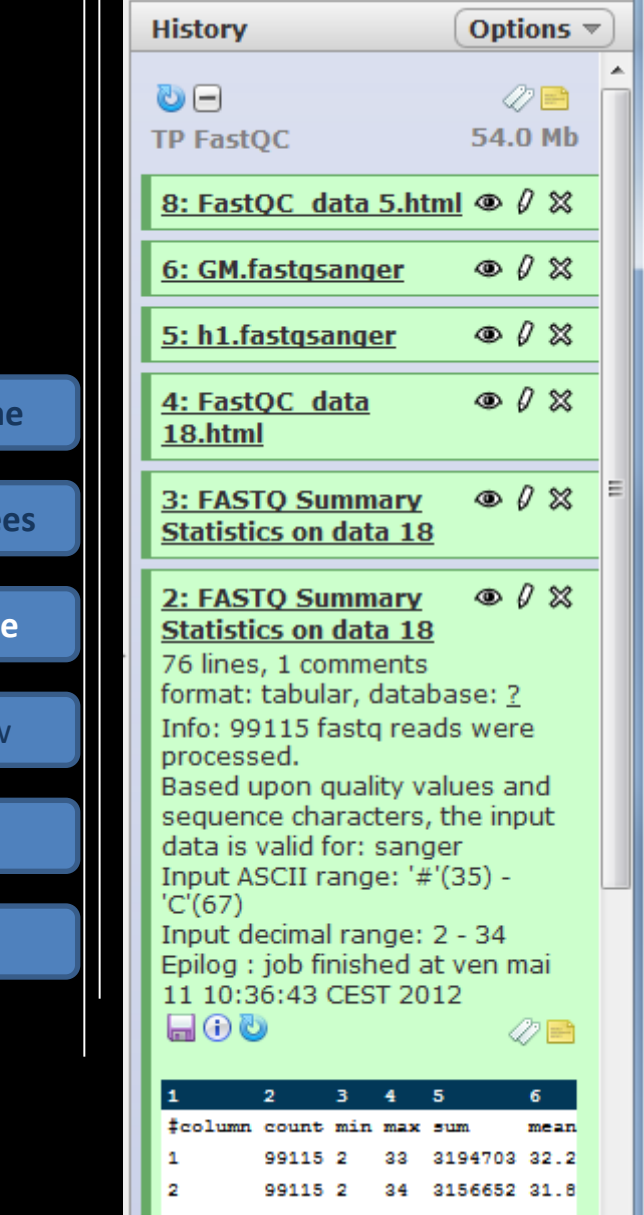

•Conserver toutes les étapes de vos analyses .

#### •Partager vos analyses.

•A chaque run d'un outil, un nouveau dataset est créé. Les données ne sont pas écrasées.

• Répéter, autant de fois que nécessaire, une analyse.

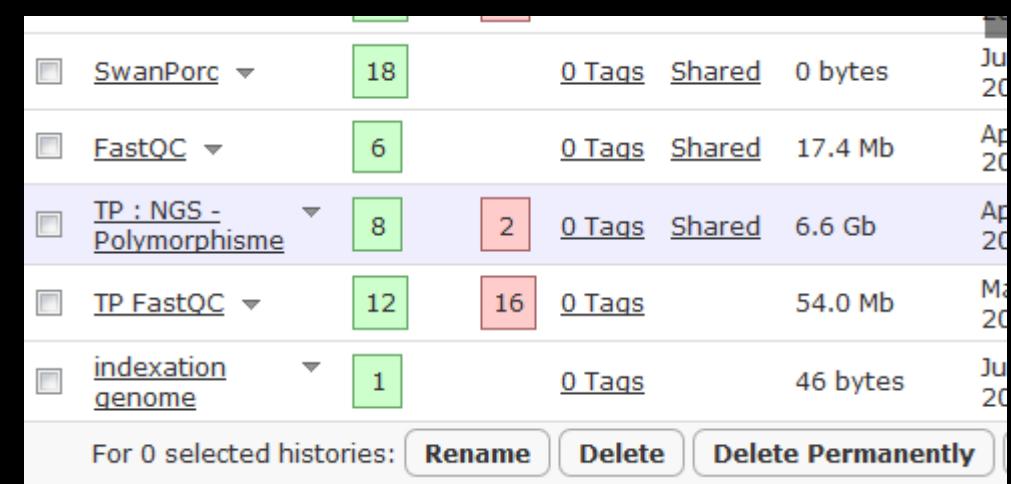

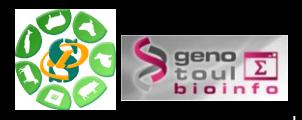

**Vos donnée** 

**Historique**

**Workflow** 

Bioinfo

**Vous** 

## **Historiques sauvegardés, publiés et partagés**

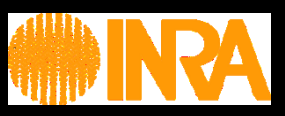

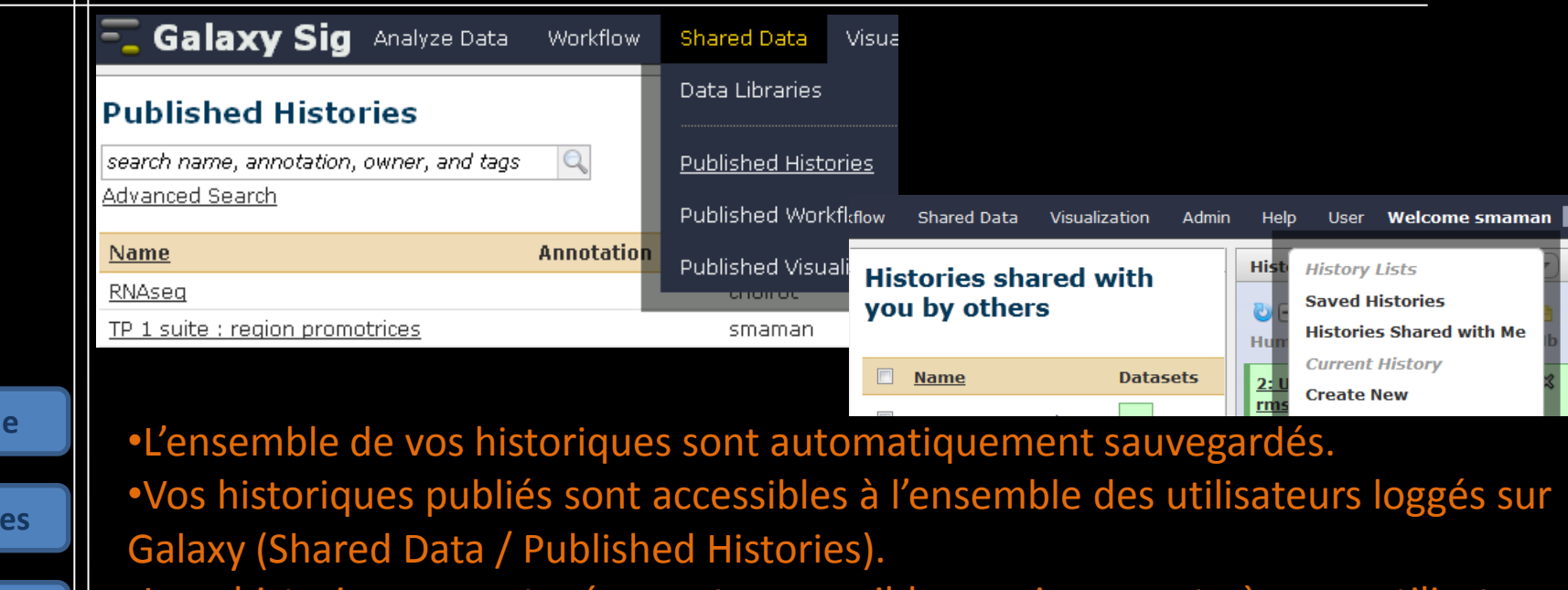

historiques partagés sont accessibles uniquement à un utilisateur spécifique (Hitory / Option / Histories Shared With Me).

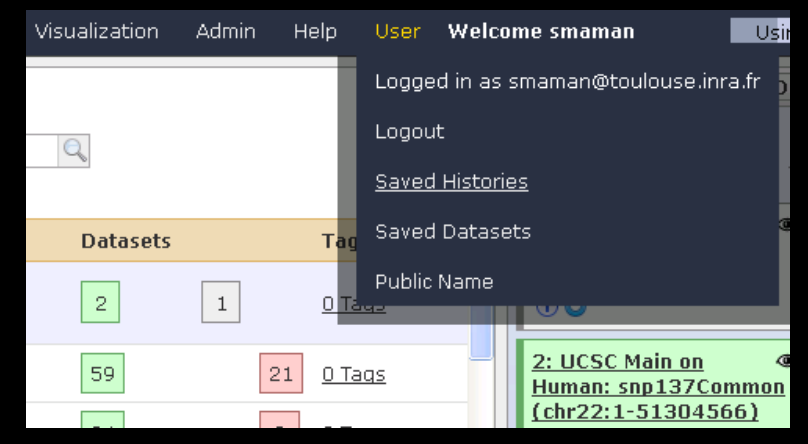

Pour partager ou publier un historique :

 $\overline{\phantom{a}}$ User / Saved histories / Cliquer sur le nom de l'historique / Share ou Publish

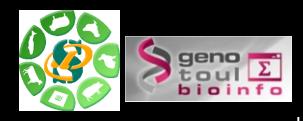

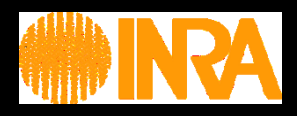

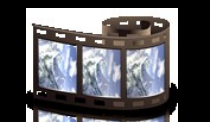

**Vos données**

**Historique**

**Workflow** 

Bioinfo

Vous

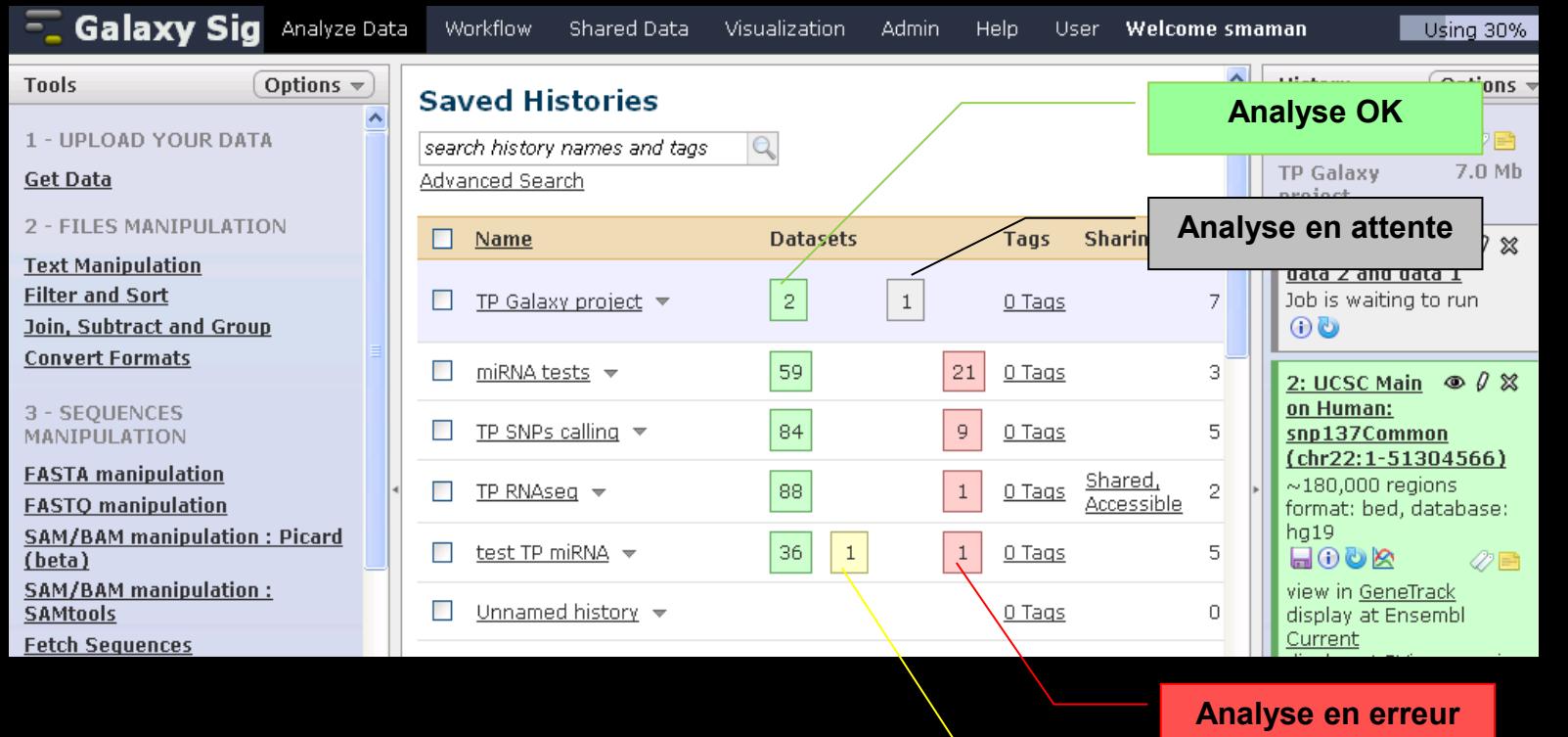

**Analyse en cours**

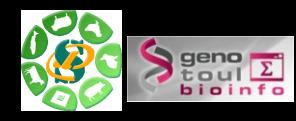

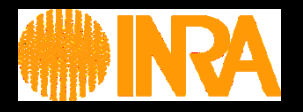

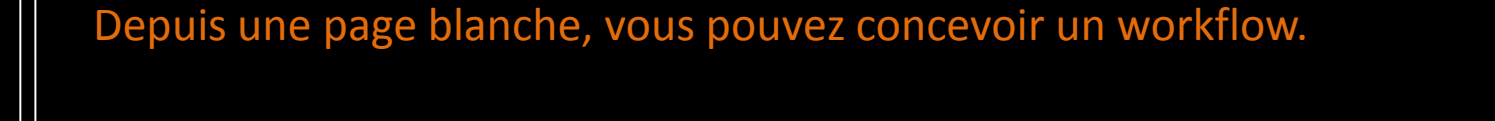

Aide : les résultats produits sont typés, il n'est donc pas possible de brancher une dataset sur un mauvais tool !

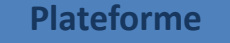

**Vos données**

**Historique**

**Workflow**

Bioinfo

**Vous** 

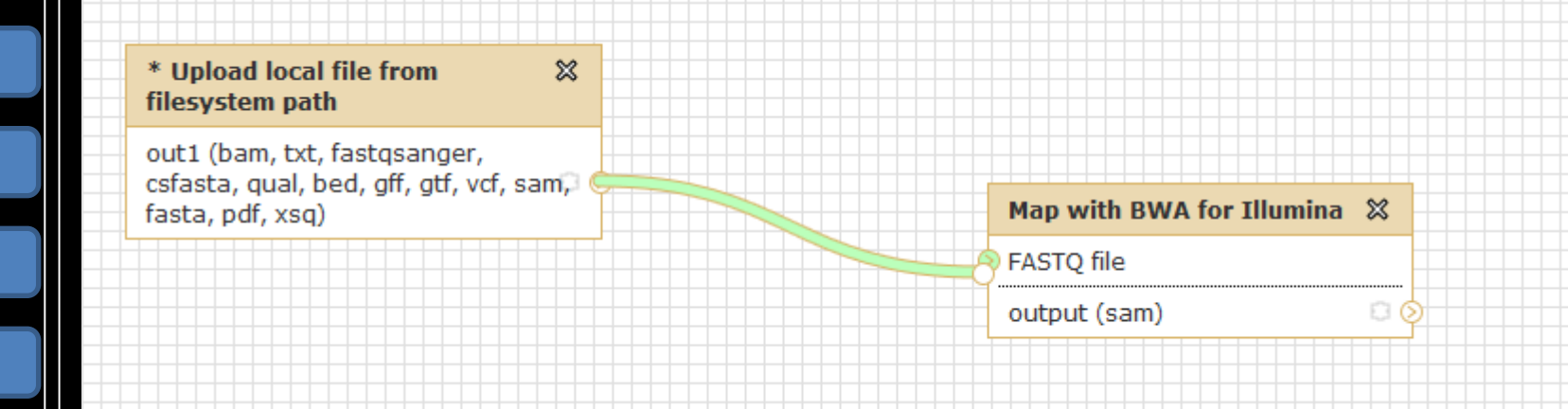

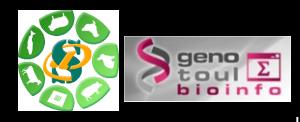

**Historique**

**Workflow**

Bioinfo

**Vous** 

#### **Exporter votre historique en workflow.**

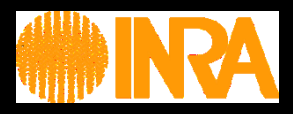

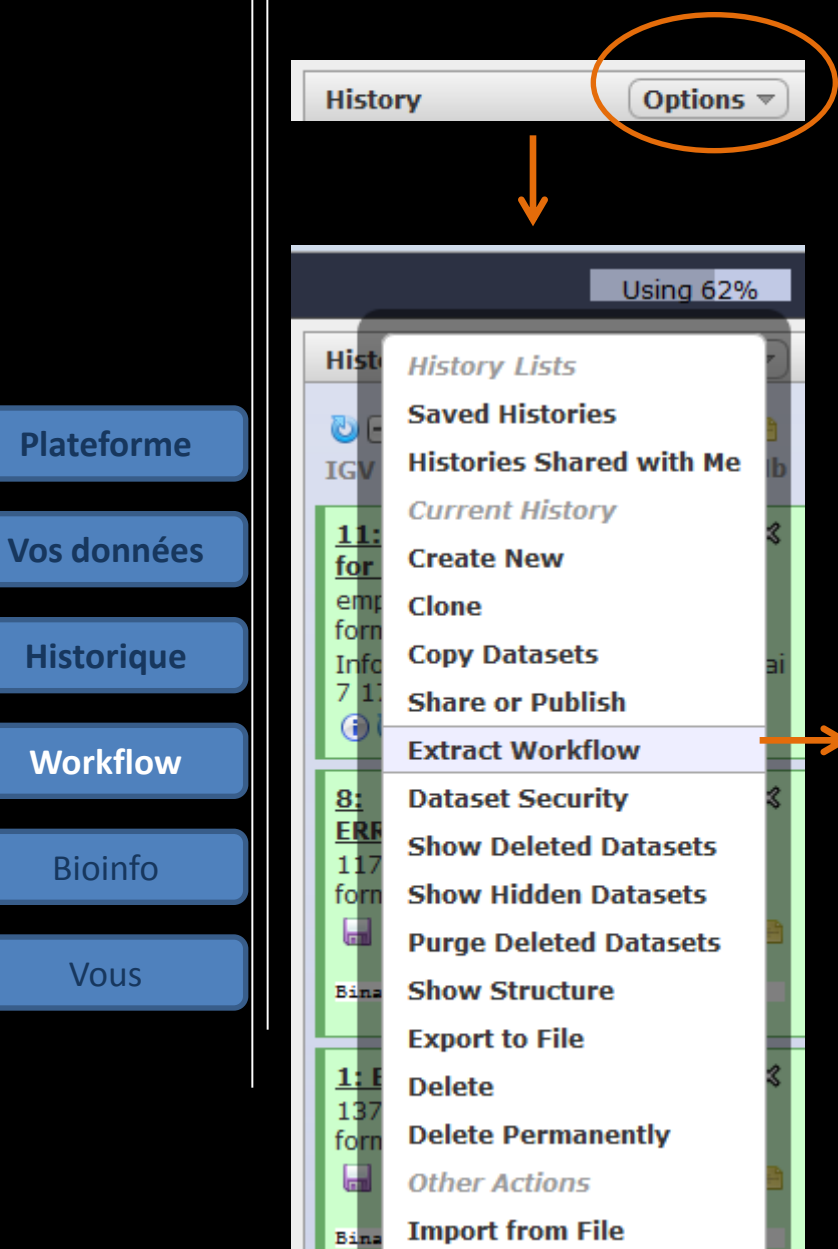

#### Depuis votre fenêtre « History » , vous pouvez extraire un workflow.

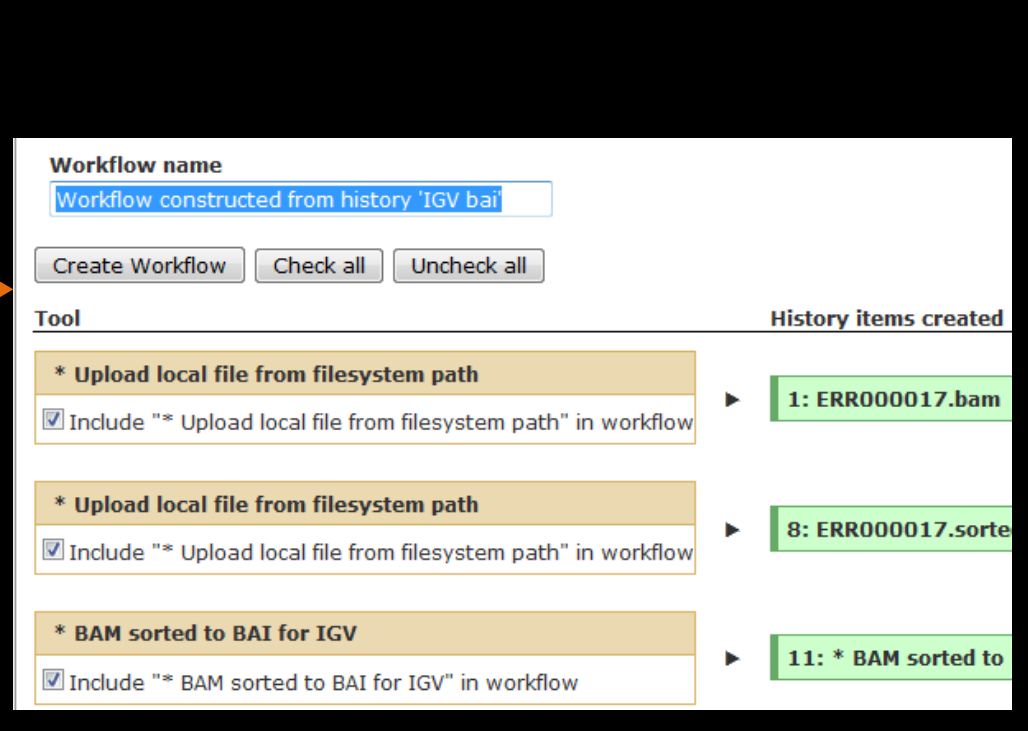

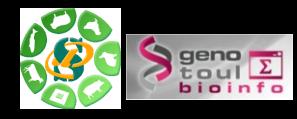

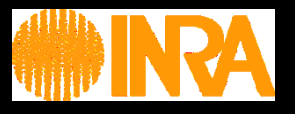

Ces outils sont nombreux et constituent une bonne alternative à la ligne de commande.

Les traitements sont automatiquement lancés sur Genotoul (qsub).

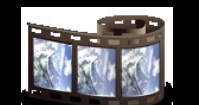

**Plateforme**

**Vos données**

**Historique**

**Workflow**

**Bioinfo**

Vous

Voici les principaux outils « non bioinfo » proposés :

- •Join (des **fichiers lourds**), Substract and Group
- •Text Manipulation
- •Filter and sort
- •Convert Formats

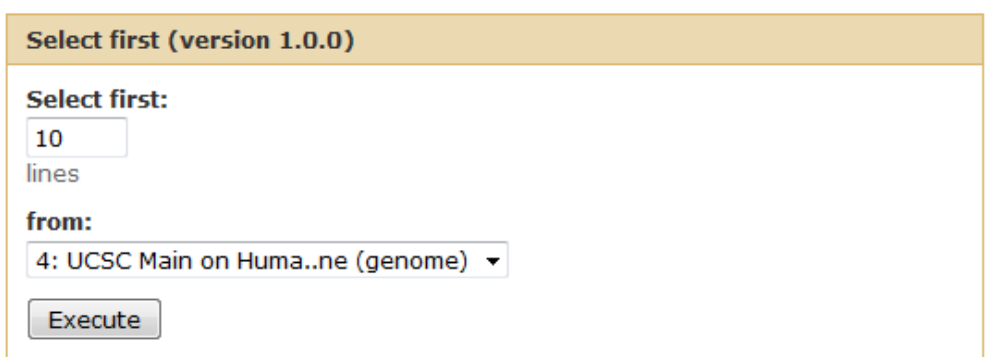

#### **What it does**

This tool outputs specified number of lines from the beginning of a dataset

#### **Example**

Selecting 2 lines from this:

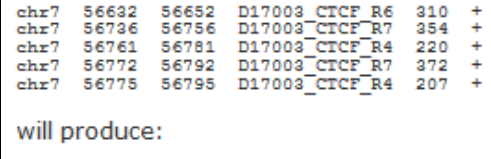

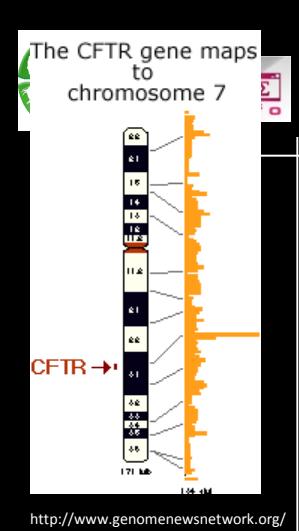

**Vos données**

**Historique**

**Workflow**

**Bioinfo**

Vous

#### **Outils bioinformatiques**

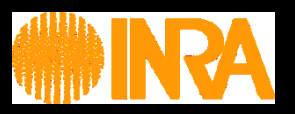

#### Mapper un FASTQ sur une référence avec BWA.

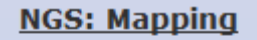

- Lastz map short reads against reference sequence
- Lastz paired reads map short paired reads against reference sequence
- Map with Bowtie for Illumina
- Map with DOWLIG TOP SOLID
- Map with BWA for Illumina

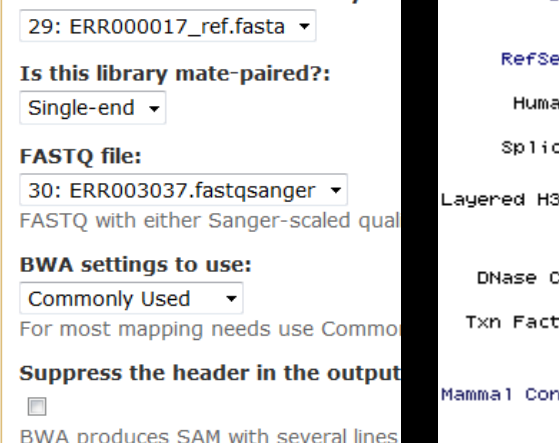

Map with BWA for Illumina (versio

Will you select a reference genome

Select a reference from history:

Use one from the history  $\blacktriangleright$ 

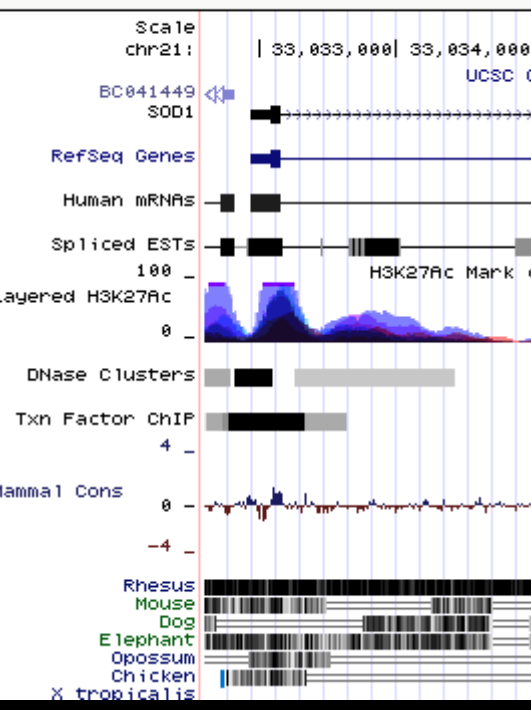

r21 (q22.11) 21p13 21p12 21p11.2

Visualiser la qualité des données avec FASTQC Report.

Execute

Visualiser un génome avec UCSC .

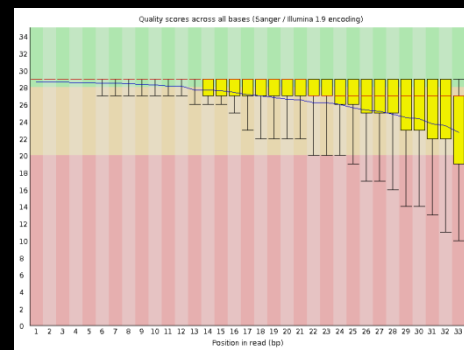

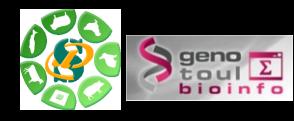

**Vos données**

**Historique**

**Workflow**

**Bioinfo**

**Vous**

#### **FAQ et formation en ligne**

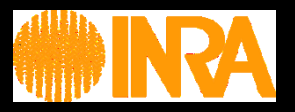

#### Une FAQ et le lien vers « sig-learning » sont disponibles depuis la page d'accueil.

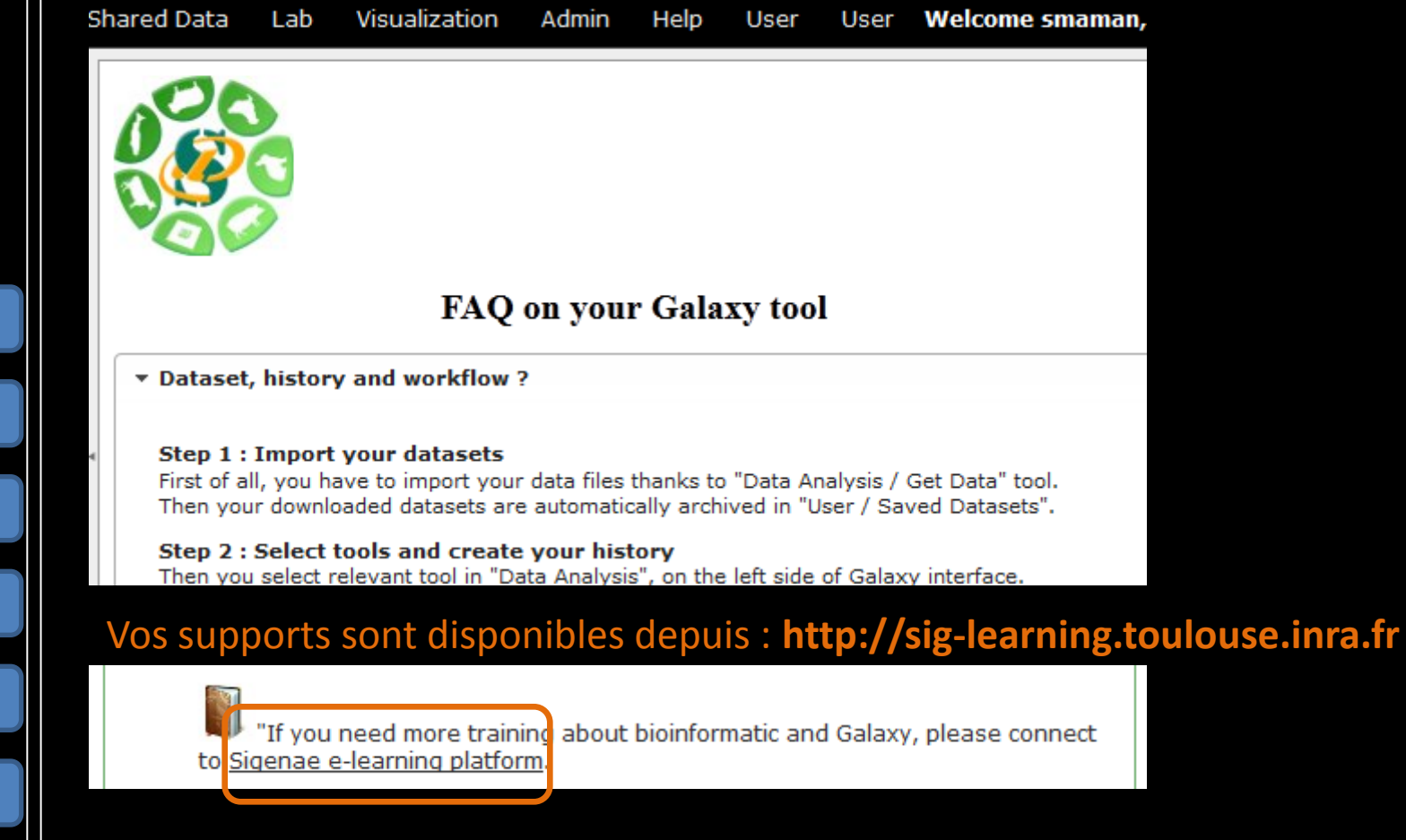

- "How to be a good user ?":
	- •Maîtrise de son quota
	- •Organisation de son espace de travail
	- •Contact: sigenae-support@listes.inra.fr

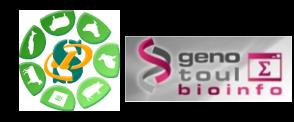

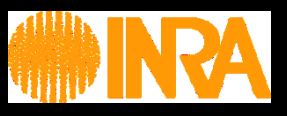

#### Suppression des datasets, historiques et workflows inutiles. Suppression temporaire / Suppression permanente

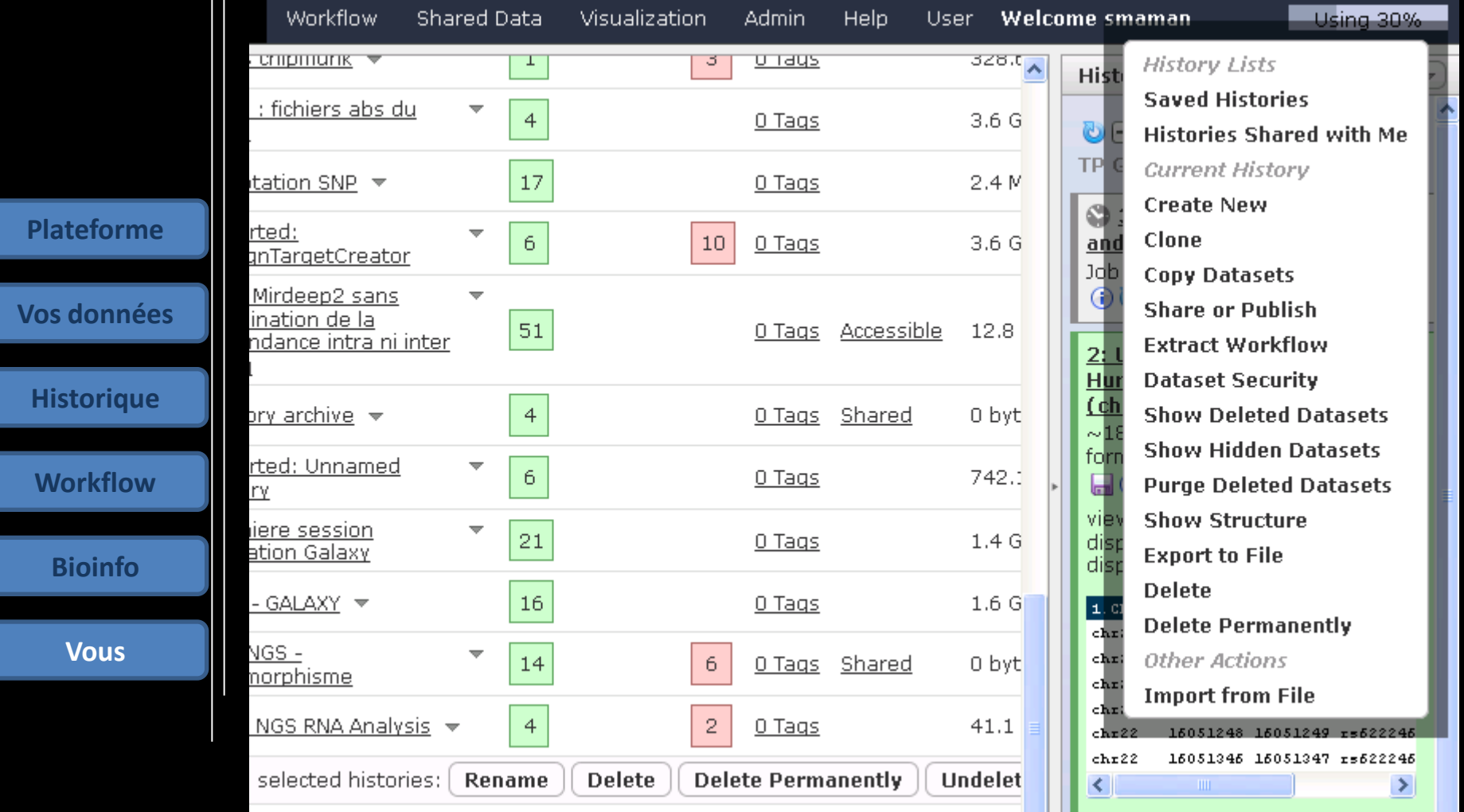

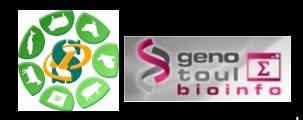

#### **Comment citer Galaxy dans vos publications ?**

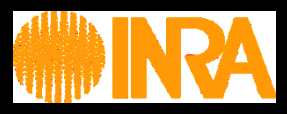

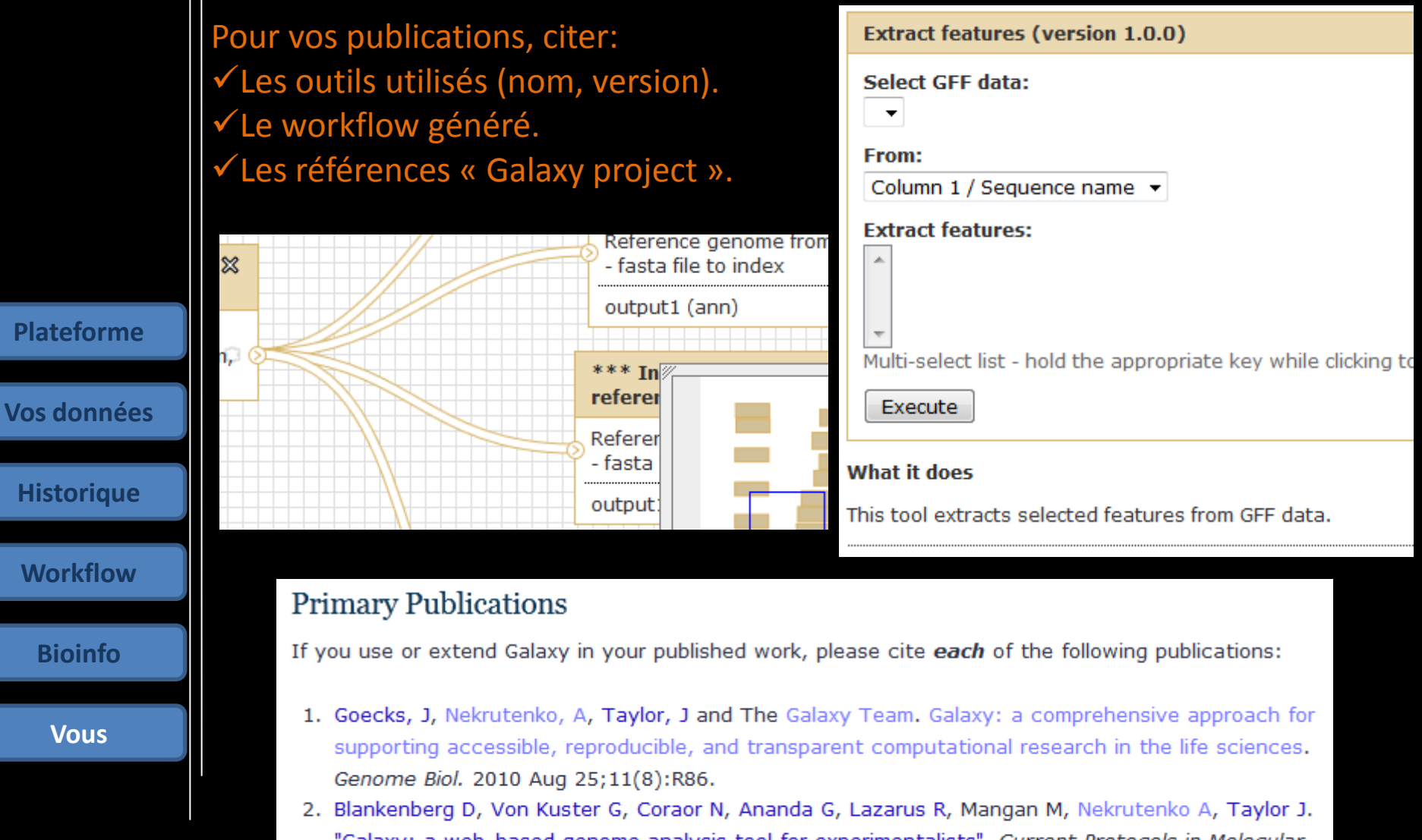

- "Galaxy: a web-based genome analysis tool for experimentalists". Current Protocols in Molecular Biology. 2010 Jan; Chapter 19: Unit 19.10.1-21.
- 3. Giardine B, Riemer C, Hardison RC, Burhans R, Elnitski L, Shah P, Zhang Y, Blankenberg D, Albert I, 1  $5(34)$

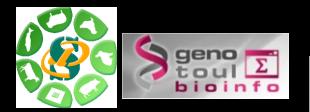

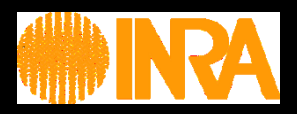

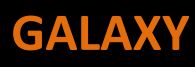

**Simplicité d'utilisation (sans Linux) pour lancer des calculs sur le cluster.**

**Gérer les résultats et traitements d'une ou plusieurs analyses.**

**Partage de vos datasets, historiques et workflows (intra et inter Galaxy).**

**Présentation schématique de vos traitements grâce aux workflows.**

**Possibilité d'ajout de nouveaux outils selon vos besoins. (\*Outil Sigenae avec ligne commande)**

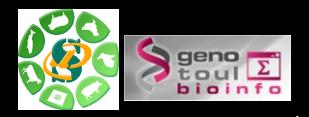

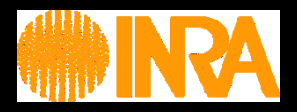

**Vos données**

Historique

**Workflow** 

Bioinfo

Vous

#### **Exercice 2 :**

Utilisation d'outils de traitements (bio-)informatiques.

Création et partage d'historiques et de workflows.

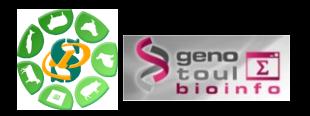

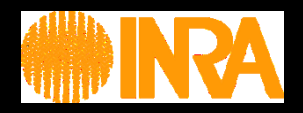

## **Merci pour votre écoute**

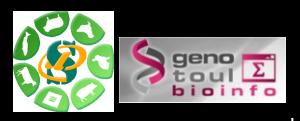

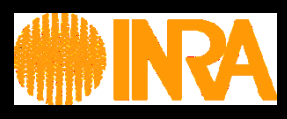

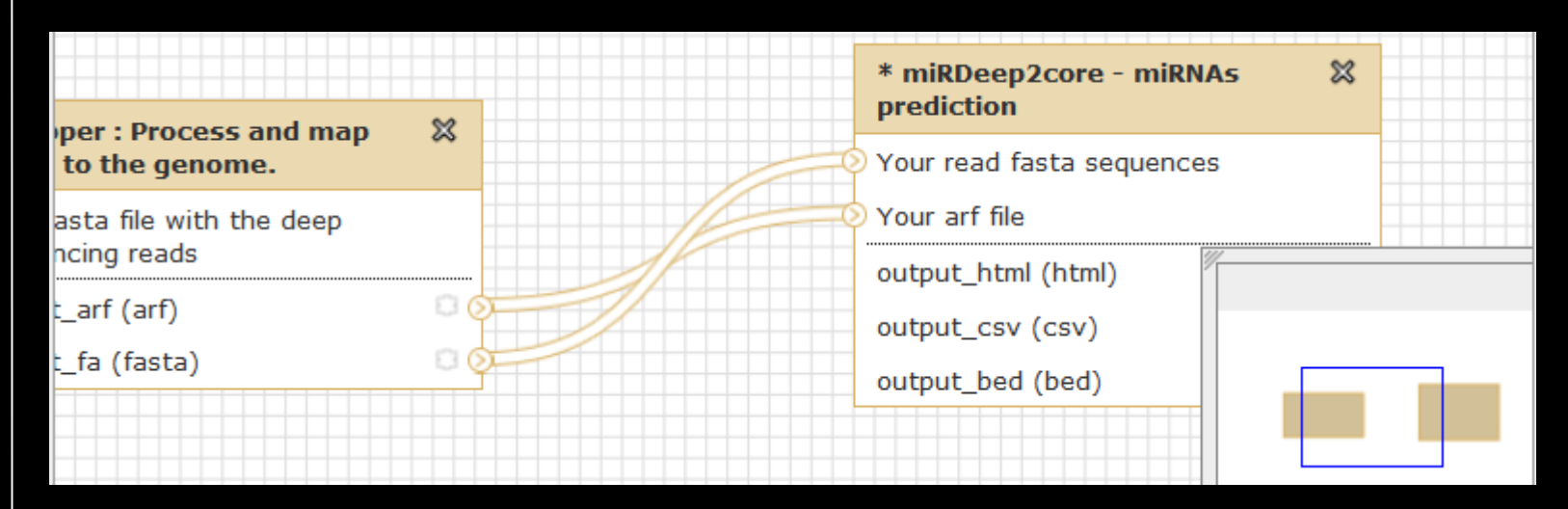

•Si tout est coché, alors tout se passe comme si rien est coché.

•Si le dataset n'est pas coché, alors qu'au moins un autre est coché, alors le dataset non coché ne sera pas visible dans l'historique. Sauf si l'utilisateur choisi d'afficher les fichiers cachés, alors, dans cette config uniquement, il pourra le voir.

•Si un 2ieme (ou plus) dataset est coché , alors il sera visible dans l'historique après analyse.